# **Network Interface Appendix Anybus**®  **CompactCom PROFIBUS DP-V0**

**Doc.Id. SCM-1200-059 Rev. 1.02**

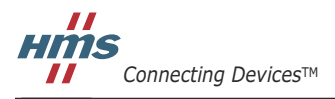

 $\blacksquare$   $\blacksquare$   $\blacksquare$ 

## **Important User Information**

This document is intended to provide a good understanding of the functionality offered by PROFIBUS. The document only describes the features that are specific to the Anybus CompactCom PROFIBUS DP-V0. For general information regarding the Anybus CompactCom, consult the Anybus CompactCom design guides.

The reader of this document is expected to be familiar with high level software design, and communication systems in general. The use of advanced PROFIBUS-specific functionality may require in-depth knowledge in PROFIBUS networking internals and/or information from the official PROFIBUS specifications. In such cases, the people responsible for the implementation of this product should either obtain the PROFIBUS specification to gain sufficient knowledge or limit their implementation in such a way that this is not necessary.

### **Liability**

Every care has been taken in the preparation of this manual. Please inform HMS Industrial Networks AB of any inaccuracies or omissions. The data and illustrations found in this document are not binding. We, HMS Industrial Networks AB, reserve the right to modify our products in line with our policy of continuous product development. The information in this document is subject to change without notice and should not be considered as a commitment by HMS Industrial Networks AB. HMS Industrial Networks AB assumes no responsibility for any errors that may appear in this document.

There are many applications of this product. Those responsible for the use of this device must ensure that all the necessary steps have been taken to verify that the applications meet all performance and safety requirements including any applicable laws, regulations, codes, and standards.

HMS Industrial Networks AB will under no circumstances assume liability or responsibility for any problems that may arise as a result from the use of undocumented features, timing, or functional side effects found outside the documented scope of this product. The effects caused by any direct or indirect use of such aspects of the product are undefined, and may include e.g. compatibility issues and stability issues.

The examples and illustrations in this document are included solely for illustrative purposes. Because of the many variables and requirements associated with any particular implementation, HMS Industrial Networks AB cannot assume responsibility for actual use based on these examples and illustrations.

## **Intellectual Property Rights**

HMS Industrial Networks AB has intellectual property rights relating to technology embodied in the product described in this document. These intellectual property rights may include patents and pending patent applications in the US and other countries.

## **Trademark Acknowledgements**

Anybus ® is a registered trademark of HMS Industrial Networks AB. All other trademarks are the property of their respective holders.

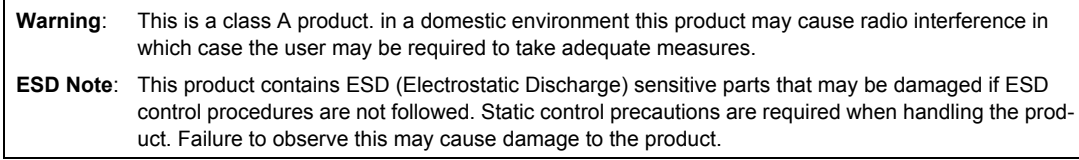

Anybus CompactCom PROFIBUS DP-V0 Network Interface Appendix Rev 1.02 Copyright© HMS Industrial Networks AB Jan 2012 Doc Id SCM-1200-059

# **Table of Contents**

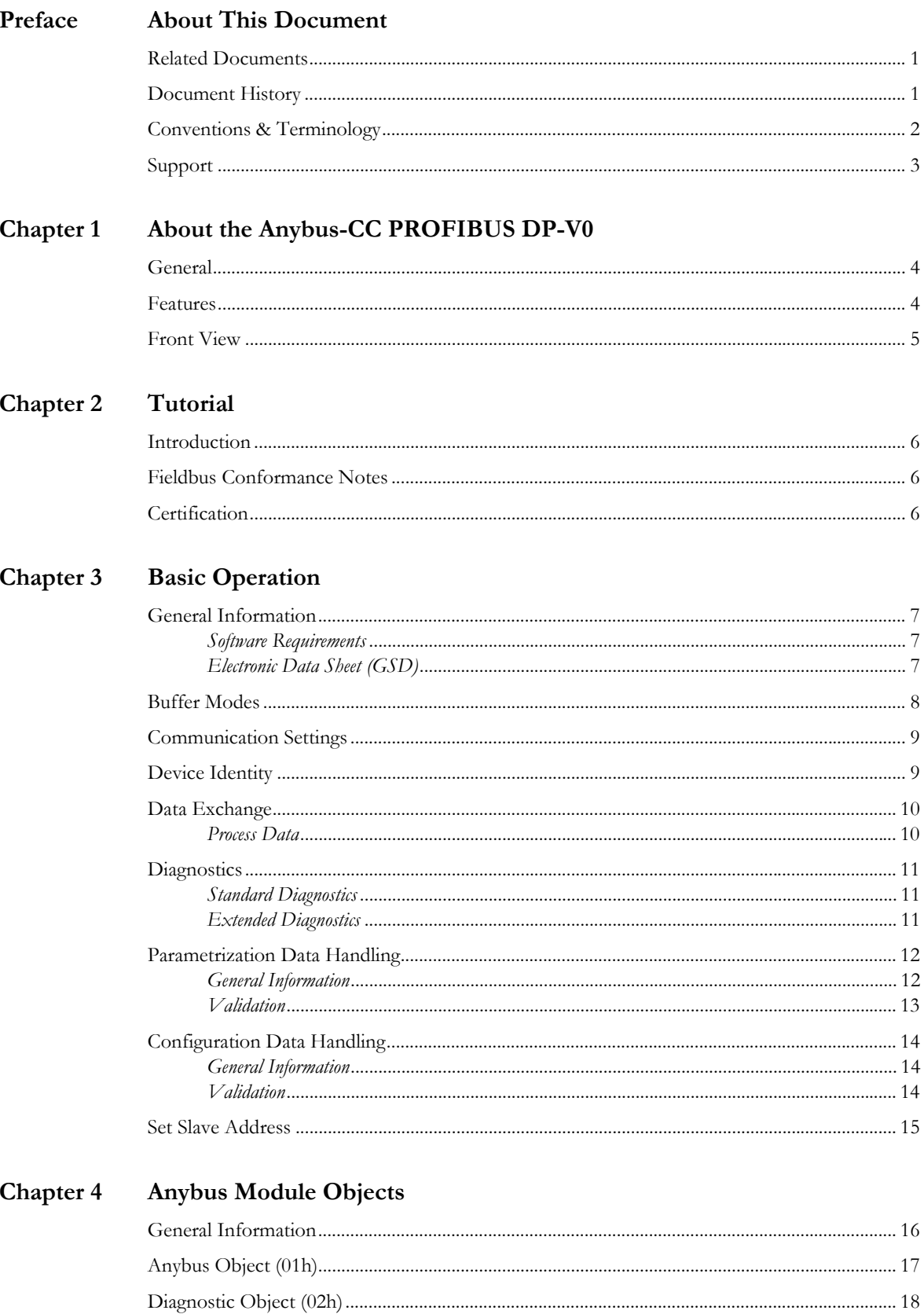

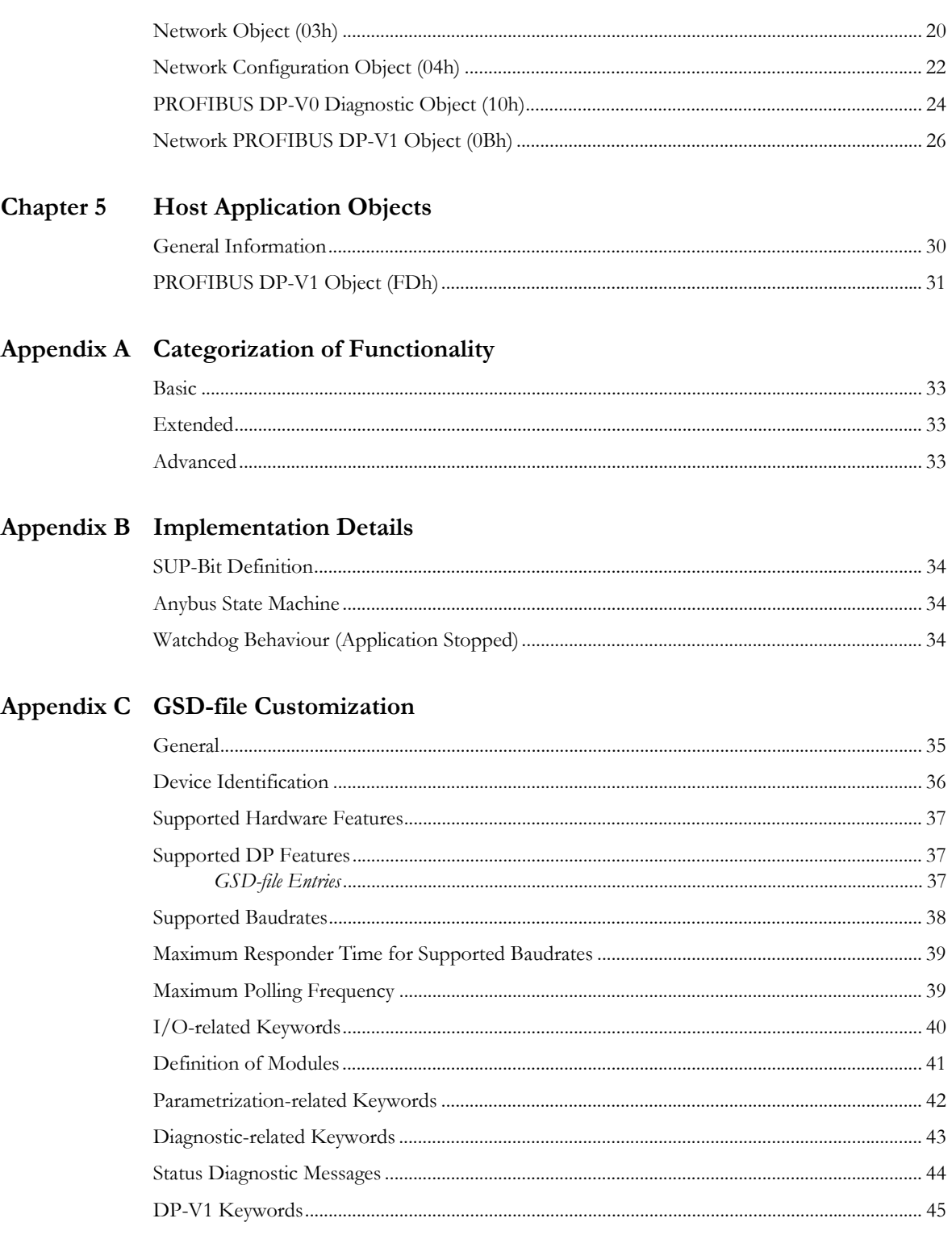

## Appendix D Technical Specification

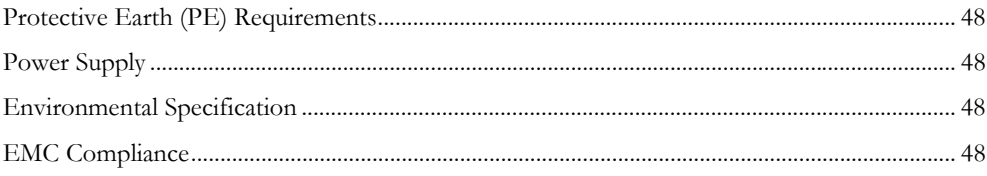

## Appendix E Timing & Performance

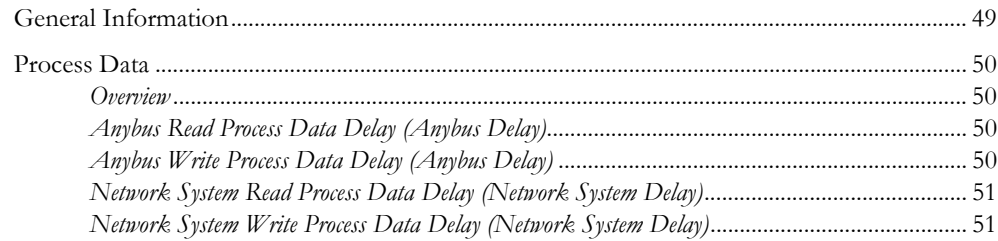

# <span id="page-5-1"></span><span id="page-5-0"></span>**P. About This Document**

For more information, documentation etc., please visit the HMS website, 'www.anybus.com'.

# <span id="page-5-2"></span>**P.1 Related Documents**

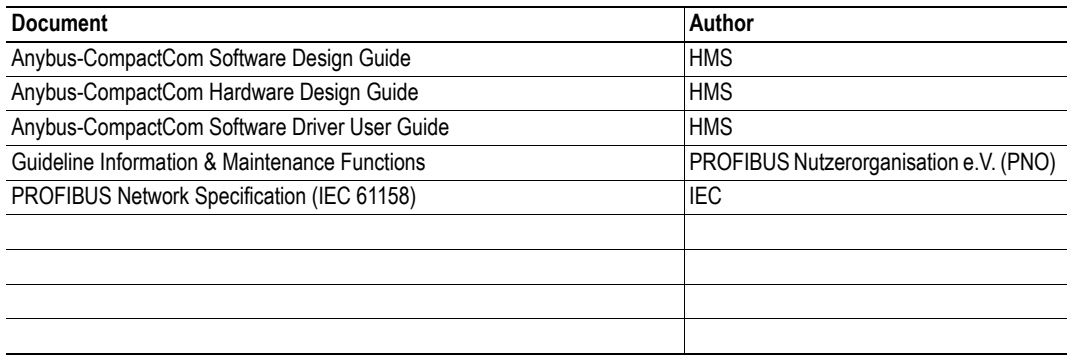

## <span id="page-5-3"></span>**P.2 Document History**

### **Summary of Recent Changes (1.01 ... 1.02)**

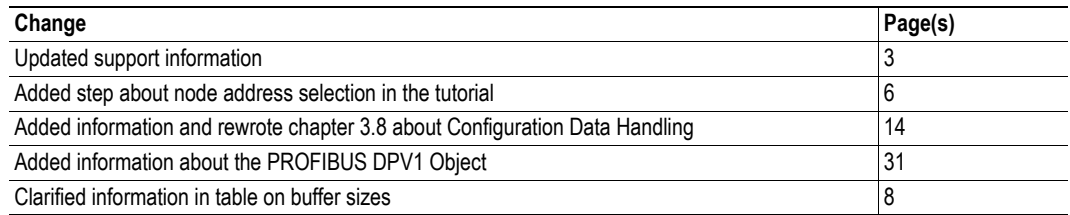

### **Revision List**

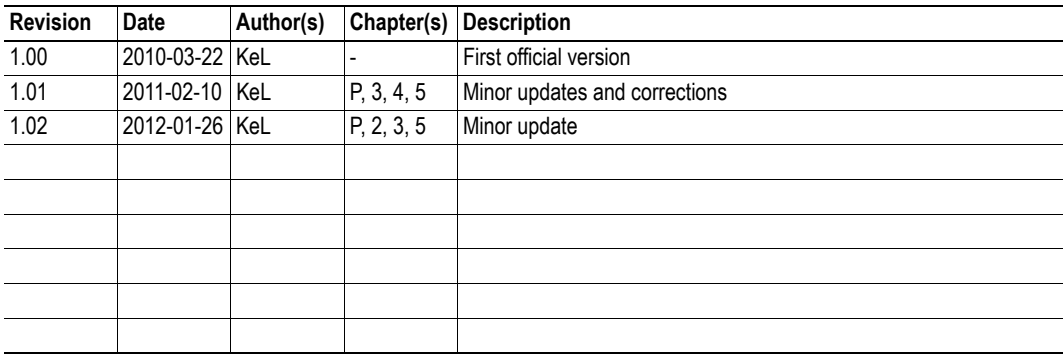

## <span id="page-6-0"></span>**P.3 Conventions & Terminology**

The following conventions are used throughout this manual:

- Numbered lists provide sequential steps
- Bulleted lists provide information, not procedural steps
- The terms 'Anybus' or 'module' refers to the Anybus-CompactCom module.
- The term 'module' may also, depending on context, refer to a PROFIBUS entity which represents blocks of data.
- The terms 'host' or 'host application' refers to the device that hosts the Anybus module.
- Hexadecimal values are written in the format NNNNh, where NNNN is the hexadecimal value.

# <span id="page-7-0"></span>**P.4 Sales and Support**

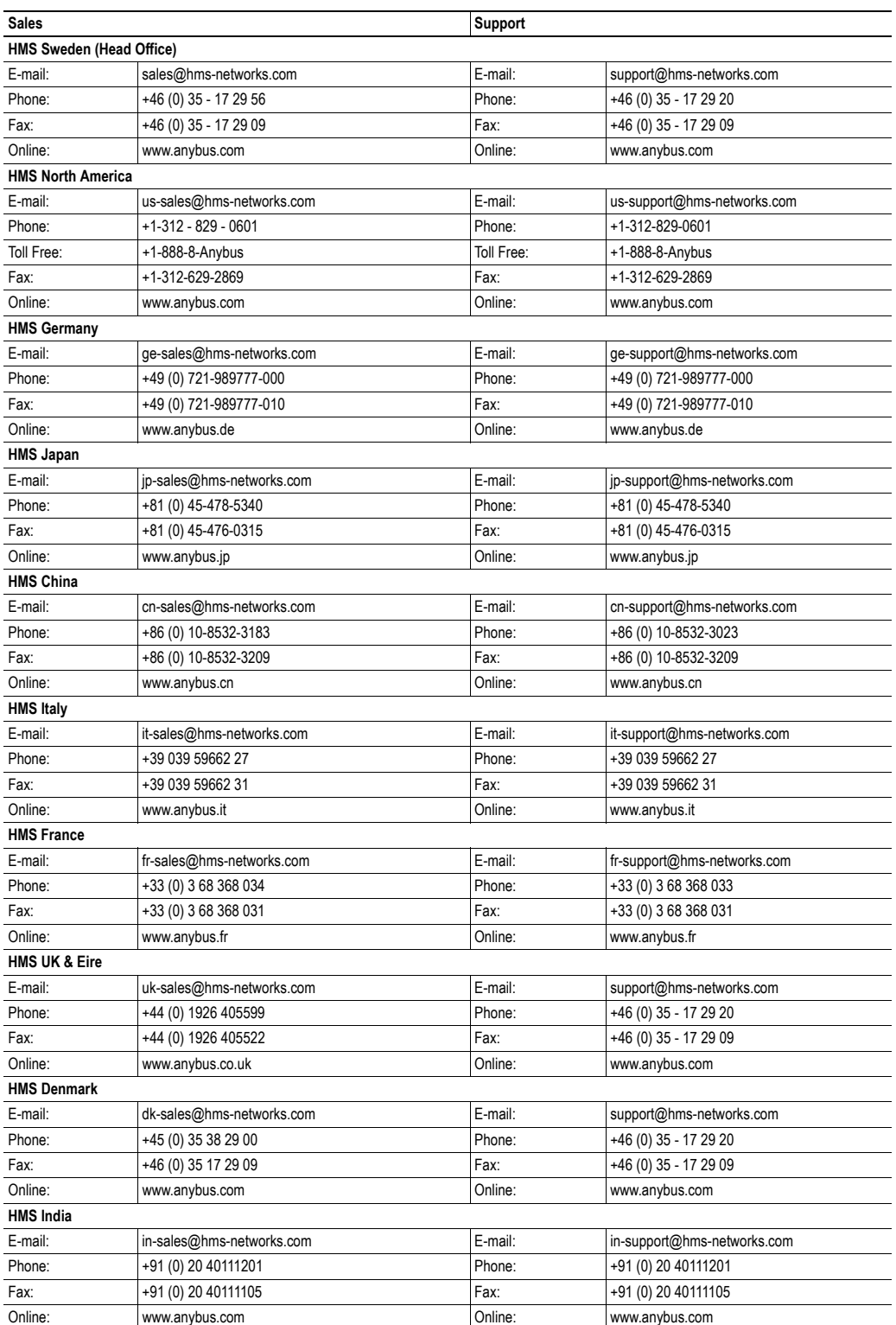

# <span id="page-8-1"></span><span id="page-8-0"></span>**1. About the Anybus-CC PROFIBUS DP-V0**

# <span id="page-8-2"></span>**1.1 General**

The Anybus-CompactCom PROFIBUS DP-V0 communication module provides instant PROFIBUS connectivity via the patented Anybus-CompactCom host interface. Any device that supports this standard can take advantage of the features provided by the module, allowing seamless network integration regardless of network type.

This product conforms to all aspects of the host interface for Active modules defined in the Anybus-CompactCom Hardware- and Software Design Guides, making it fully interchangeable with any other device following that specification. Generally, no additional network related software support is needed, however in order to take advantage of advanced network specific functionality, a certain degree of dedicated software support may be necessary.

## <span id="page-8-3"></span>**1.2 Features**

- Galvanically isolated bus electronics
- Automatic baud rate detection
- Generic and PROFIBUS-specific diagnostic support
- User Parametrization Data support
- Set Slave Address support
- Up to 380 bytes of I/O data
- Device identity customization
- Generic GSD-file provided

# <span id="page-9-1"></span><span id="page-9-0"></span>**1.3 Front View**

#### **# Item**

- 1 **Operation Mode**
- 2 Status
- 3 PROFIBUS Connector

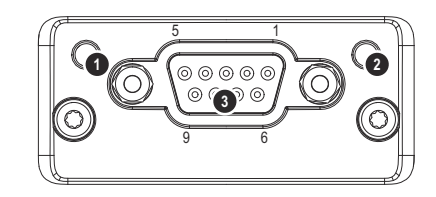

#### **Operation Mode**

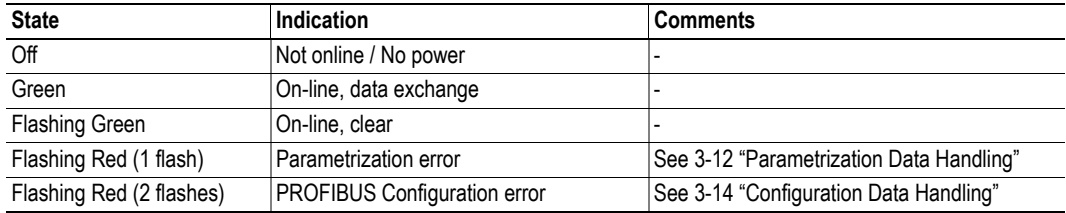

#### **Status**

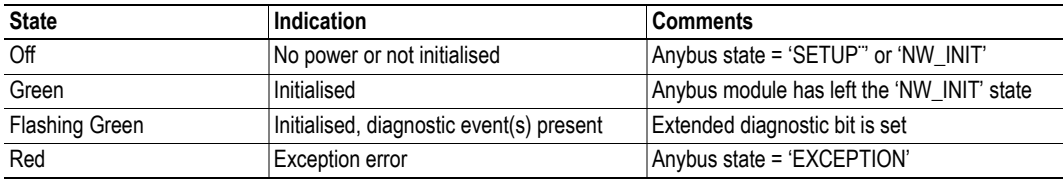

### <span id="page-9-2"></span>**PROFIBUS Connector (DB9F)**

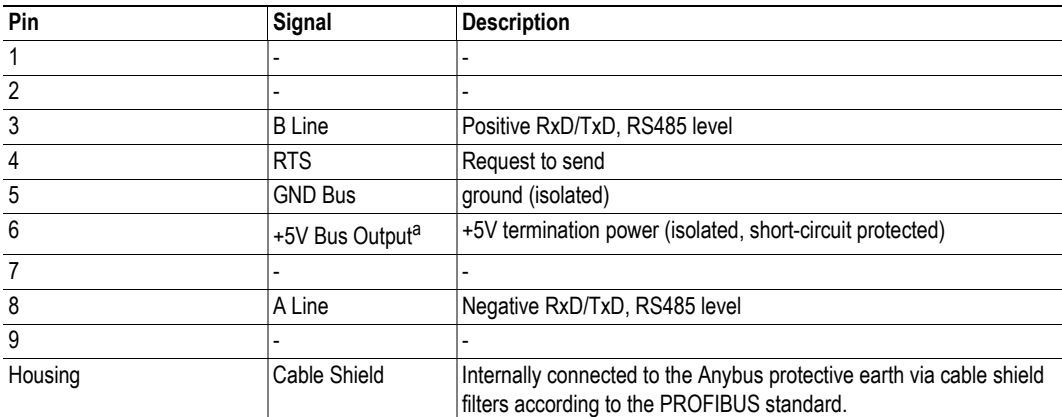

a. The current drawn from this pin will affect the total power consumption. To simplify development, the output supplies up to 60mA when operated in room temperature (20 - 22 degrees Celsius), which is sufficient to power e.g. master simulators etc. During normal operating conditions (or higher temperatures), i.e.in an industrial environment, the specified max. current for this output is 10mA. See also [D-48 "Power Consumption".](#page-52-6)

# <span id="page-10-1"></span><span id="page-10-0"></span>**2. Tutorial**

## <span id="page-10-2"></span>**2.1 Introduction**

This chapter is a complement to the Anybus CompactCom Implementation Tutorial. The ABCC tutorial describes and explains a simple example of an implementation with Anybus CompactCom. This chapter includes network specific settings that are needed for a host application to be up and running and possible to certify for use on PROFIBUS networks.

## <span id="page-10-6"></span><span id="page-10-3"></span>**2.2 Fieldbus Conformance Notes**

When using the default settings of all parameters, the module is pre-certified for network compliance. However, any parameter changes which require deviations from the standard GSD-file supplied by HMS will require re-certification.

For further information, please contact HMS.

## <span id="page-10-5"></span><span id="page-10-4"></span>**2.3 Certification**

The following steps are necessary to perform to obtain a certification:

#### **1. Change PNO Ident Number:**

The PNO Ident Number can be requested from PNO (PROFIBUS Nutzerorganisation e.V.). Replace the default PNO Ident Number with this. This is done by implementing the Profibus DP-V1 object (FDh), instance 1, attribute 1 and returning the PNO Ident Number when receiving a Get\_Attribute request.

#### **2. Add Node Address Information:**

If the host application does not set a valid node address by messaging the Network Configuration object (04h), instance 1 ("Node address"), the PROFIBUS Set Slave Address (SSA) service is enabled.

If SSA functionality is enabled, it is mandatory to provide a mechanism for resetting the node address to its default value (126). This is because it is possible to lock the value form the network side.

See ["Set Slave Address" on page 15](#page-19-1) for more information.

#### **3. Choose Buffer Mode:**

Choose a Buffer Mode that suits the application. Only 200 - 203 should be used. Implement the Profibus DP-V1 object, instance 1, attribute 6, and return the correct buffer mode when receiving a Get\_Attribute request.

#### **4. Modify the GSD-file:**

Modify the Profibus DP-V0 GSD file so that it corresponds to the changes made above.

# <span id="page-11-1"></span><span id="page-11-0"></span>**3. Basic Operation**

## <span id="page-11-2"></span>**3.1 General Information**

## <span id="page-11-3"></span>**3.1.1 Software Requirements**

No additional network support code needs to be written in order to support the Anybus-CompactCom PROFIBUS DP-V0, however certain restrictions must be taken into account:

- Due to the nature of the PROFIBUS networking system, at least one ADI must be mapped to Process Data.
- By default, the module supports up to 80 bytes of Process Data. More data can be supported by changing the Buffer Mode, see [3-8 "Buffer Modes".](#page-12-0)
- The order in which ADIs are mapped to Process Data is significant and must be replicated in the PROFIBUS master when setting up the network communication (i.e. the I/O modules must be set up in the same order, and with the same size and direction, as the mapped ADIs). If not taken into account, the network connection establishment will fail and no communication will take place.
- The use of advanced PROFIBUS-specific functionality may require in-depth knowledge in PROFIBUS networking internals and/or information from the official PROFIBUS specification (IEC 61158). In such cases, the ones responsible for the implementation of this product should either obtain the PROFIBUS specification to gain sufficient knowledge or limit their implementation is such a way that this is not necessary.

## <span id="page-11-5"></span><span id="page-11-4"></span>**3.1.2 Electronic Data Sheet (GSD)**

On PROFIBUS, the characteristics of a device is stored in an ASCII data file with the suffix GSD. This file is used by the PROFIBUS configuration tool when setting up the network.

HMS provides a generic GSD-file, which corresponds to the default settings in the module. However, due to the flexible nature of the Anybus-CompactCom concept, it is possible to alter the behaviour of the product in a way that invalidates the generic GSD-file.

- • ["Fieldbus Conformance Notes" on page 6](#page-10-6)
- • ["GSD-file Customization" on page 35](#page-39-3)

## <span id="page-12-1"></span><span id="page-12-0"></span>**3.2 Buffer Modes**

The module features several internal memory buffers which are associated with certain network entities such as Process Data, Parametrization Data, Configuration Data etc. There are several different buffer configurations, a.k.a. Buffer Modes, which determines how the available memory shall be distributed across the internal buffers. This is an essential part of the module since it affects most aspects of its communication capabilities.

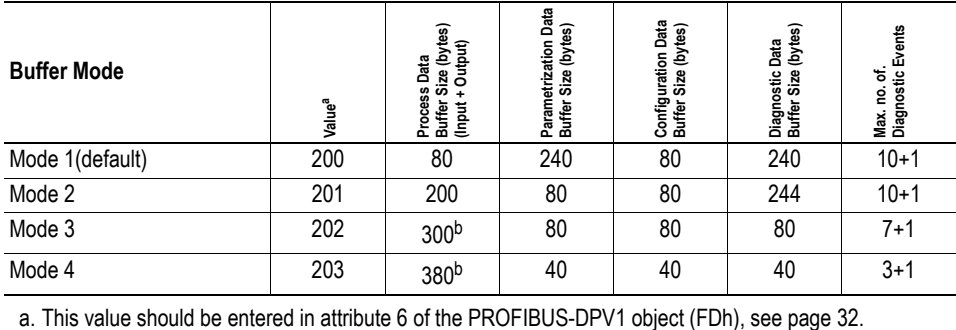

<span id="page-12-2"></span>b. On PROFIBUS, a maximum of 244 bytes can be mapped as either input or output data.

**Note**: The buffer size specifies the total memory area (both input and output data must be contained within its limit).

'Mode 1' (default) comply to the generic GSD-file supplied by HMS. By implementing the 'Buffer Mode' attribute (#6) of the PROFIBUS DP-V1 Object (FDh) into the host application, it is possible to redistribute the available memory to better suit particular application requirements. Note however that in such case, a custom GSD-file must be created, and fieldbus re-certification is necessary.

**Note:** The maximum number of Diagnostic Events are written as 'n+1', where 'n' signifies the maximum number of diagnostic instances that can be created. An extra instance  $(2+1)$  is reserved to allow a Major Unrecoverable Event to be reported at any time.

- • ["PROFIBUS DP-V1 Object \(FDh\)" on page 31](#page-35-1) (Attribute #6, 'Buffer mode')
- • ["GSD-file Customization" on page 35](#page-39-3)

## <span id="page-13-0"></span>**3.3 Communication Settings**

As with other Anybus-CompactCom products, network related communication settings are grouped in the Network Configuration Object (04h).

In this case, this includes...

- **Node Address**
	- See also...
	- - ["Network Configuration Object \(04h\)" on page 22](#page-26-1)
- **Baudrate**

The baudrate is detected automatically by the module. The following baud rates are supported:

- $\cdot$  9.6 kbps
- 19.2 kbps
- 45.45 kbps
- 93.75 kbps
- 187.5 kbps
- 500 kbps
- 1.5 Mbps
- 3 Mbps
- 6 Mbps
- 12 Mbps

## <span id="page-13-2"></span><span id="page-13-1"></span>**3.4 Device Identity**

By default, the Anybus module appears as a generic HMS device with the following network identity:

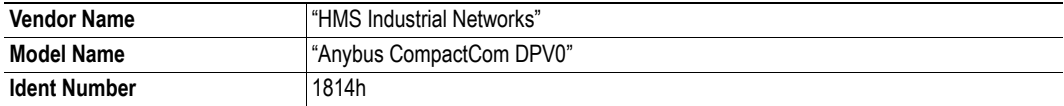

It is possible to customize the network identity information so that the Anybus module appears as a vendor specific implementation rather than a generic HMS product. The Ident Number can be customized by the host application software or in the GSD-file. Vendor Name, Model Name, Revision, Software Revision and Hardware Revision can only be customized by changing the values in the GSD-file.

**Note**: Any changes to the GSD-file makes it mandatory to change the PROFIBUS ID.

- • ["PROFIBUS DP-V1 Object \(FDh\)" on page 31](#page-35-1) , (Attribute #1, 'PNO Ident Number')
- • ["Device Identification" on page 36](#page-40-1), (GSD-file Entries)

## <span id="page-14-0"></span>**3.5 Data Exchange**

### <span id="page-14-1"></span>**3.5.1 Process Data**

Mapping an ADI to Write Process Data results in PROFIBUS input data, and mapping an ADI to Read Process Data results in PROFIBUS output data. The maximum number of bytes that can be mapped depends on the size of the Process Data Buffer. If the host application tries to map more data than the Buffer Mode permits, the module will go into the EXCEPTION-state (exception code 06h) after 'Setup Complete'.

To guarantee consistency over an entire ADI, the ADI must not contain more than one element of a specific data type, since each element results by default in one identifier (a.k.a. 'module'). If consistency over an entire ADI which contains an array of elements is required, there are two possibilities:

- Implement the 'Configuration Data'-attribute (#3) in the [PROFIBUS DP-V1 Object \(FDh\)](#page-35-1) and specify the configuration data manually.
- Use the network-specific ADI mapping commands in the [Network PROFIBUS DP-V1 Object](#page-30-1)  [\(0Bh\)](#page-30-1)

In either case, a custom GSD-file must be created to support the size of the array.

- • ["Buffer Modes" on page 8](#page-12-0)
- • ["Network PROFIBUS DP-V1 Object \(0Bh\)" on page 26](#page-30-1)
- • ["PROFIBUS DP-V1 Object \(FDh\)" on page 31](#page-35-1)

## <span id="page-15-3"></span><span id="page-15-0"></span>**3.6 Diagnostics**

### <span id="page-15-4"></span><span id="page-15-1"></span>**3.6.1 Standard Diagnostics**

The Standard Diagnostics is handled automatically, with the exception of the following flags:

#### **Ext Diag Overflow**

This flag can be controlled by the host application via the 'Ext diag overflow'-attribute in the PROFIBUS DP-V0 Diagnostic Object (10h), and indicates that there are pending diagnostic events which couldn't be reported.

#### **• Static Diag Flag**

This flag can be controlled by the host application via the 'Static Diag Flag'-attribute in the PROFIBUS DP-V0 Diagnostic Object (10h), and indicates that data from the slave is invalid.

### <span id="page-15-2"></span>**3.6.2 Extended Diagnostics**

Optionally, extended diagnostics can be supported via the Diagnostic Object (02h) or the PROFIBUS DP-V0 Diagnostic Object (10h). The attribute "Diagnostic data" in the PROFIBUS DP-V0 Diagnostic Object contains diagnostic data from the network, that is transparent to the application. The amount of data available depends on the initialized buffer mode, which gives an upper limit to the space available.

**Note 1**: It is not possible to use the instances of the generic Diagnostic Object (02h) and "Diagnostic data" (instance 1, attribute 1 in the PROFIBUS DP-V0 Diagnostic Object) simultaneously.

**Note 2:** When the PROFIBUS-master reads diagnostic data from the module, all pending events are reported; not only the ones that where recently added/removed.

- • ["Diagnostic Object \(02h\)" on page 18](#page-22-1)
- • ["PROFIBUS DP-V0 Diagnostic Object \(10h\)" on page 24](#page-28-1)

## <span id="page-16-2"></span><span id="page-16-0"></span>**3.7 Parametrization Data Handling**

## <span id="page-16-1"></span>**3.7.1 General Information**

The master identifies itself with the slaves by sending Parametrization Data, specifying how the slave shall operate (i.e. Master address, PNO-ID, Sync/Freeze capabilities etc.).

The Parametrization Data consists of two parts:

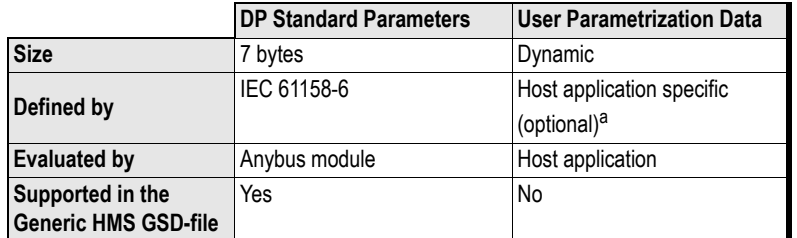

a. IMPORTANT: Parameter data byte 8 is reserved for the SPC3 ASIC and cannot be used by the application

As seen in the table above, User Parametrization Data is not supported by default. Optionally, User Parametrization Data can be supported by implementing the 'Parametrization Data'-attribute in the PROFIBUS Object (FDh). In such case, the generic GSD-file supplied by HMS cannot be used.

The maximum amount of User Parametrization Data that can be handled by the module is determined by the size of the Parametrization Data Buffer, see [3-8 "Buffer Modes"](#page-12-0).

- • ["Buffer Modes" on page 8](#page-12-0)
- • ["PROFIBUS DP-V1 Object \(FDh\)" on page 31](#page-35-1) (Attribute #2, 'Parametrization Data')
- • ["Parametrization-related Keywords" on page 42](#page-46-1)

## <span id="page-17-0"></span>**3.7.2 Validation**

The DP Standard Parameters and the DP-V0 Status Bytes are always evaluated by the Anybus module, while the User Parametrization Data must be evaluated by the host application. This is handled through the 'Parametrization Data'-attribute in the [PROFIBUS DP-V1 Object \(FDh\).](#page-35-1)

#### **• 'Parametrization Data'-attribute not implemented**

In order for the Parametrization Data to be accepted by the module, it must not contain any User Parametrization Data.

#### **• 'Parametrization Data'-attribute implemented**

The host application must evaluate the contents of the 'Parametrization Data'-attribute and provide a suitable response.

- To accept the Parametrization Data, respond with no error code.
- To reject the Parametrization Data, respond with one of the following error codes:

NOT ENOUGH DATA TOO\_MUCH\_DATA OUT OF RANGE INVALID\_STATE NO\_RESOURCES

## <span id="page-18-3"></span><span id="page-18-0"></span>**3.8 Configuration Data Handling**

### <span id="page-18-1"></span>**3.8.1 General Information**

The module determines its Expected Configuration Data based on the ADI mapping process. Alternatively, it can be specified by the host application by implementing the 'Configuration Data'-attribute in the [PROFIBUS DP-V1 Object \(FDh\)](#page-35-1).

The maximum amount of configuration data that can be handled by the module is determined by the size of the Configuration Data Buffer, see ["Buffer Modes" on page 8](#page-12-0).

See also...

- • ["Buffer Modes" on page 8](#page-12-0)
- • ["PROFIBUS DP-V1 Object \(FDh\)" on page 31](#page-35-1) (Attribute #3, 'Configuration Data')
- • ["I/O-related Keywords" on page 40](#page-44-1)
- <span id="page-18-2"></span>• ["Definition of Modules" on page 41](#page-45-1)

### **3.8.2 Validation**

Using the Chk\_Cfg service, the PROFIBUS master will send the Actual Configuration Data needed for the application to the module. The module will compare the Actual Configuration Data with the Expected Configuration Data. In case of a mismatch, the module will send the Actual Configuration Data to the host application for further evaluation, using the Set service of the 'Configuration Data'-attribute in the PROFIBUS DP-V1 Object (FDh).

Implementing the 'Configuration Data'-attribute in the PROFIBUS DP-V1 Object (FDh) in the host application is optional.

#### **• 'Configuration Data'-attribute not implemented**

In case of a mismatch, the Actual Configuration Data must be rejected.

#### **• 'Configuration Data'-attribute implemented**

The host application must evaluate the contents of the 'Configuration Data'-attribute.

- To accept the Configuration Data, respond with a no error code.

**Important:** If the new configuration affects the Process Data mapping, it is important that the host application updates the Process Data before responding. Failure to observe this may cause erroneous data to be sent to the bus on the next state shift. Preferably, choose to reject the Actual Configuration Data and adapt to it by restarting the Anybus module and then revise the Process Data map and/or the Expected Configuration Data. Also note that the new configuration must exist in the GSD-file of the product.

- To reject the Configuration Data, respond with one of the following error codes:

NOT\_ENOUGH\_DATA TOO\_MUCH\_DATA OUT\_OF\_RANGE INVALID\_STATE NO\_RESOURCES

## <span id="page-19-1"></span><span id="page-19-0"></span>**3.9 Set Slave Address**

The module supports the 'Set Slave Address'-service, which enables a master or configuration tool to set the node address from the network.

This service features a flag which specifies whether or not it is allowed to change the device address from the network again at a later stage. If the service is accepted, the module saves the value of this flag in non-volatile memory; the only way to restore it again is by performing a Factory Default-reset on the Network Configuration Object (consult the general Anybus-CompactCom Software Design Guide for more information).

The module will accept new settings received via this service under the following conditions:

- The 'Device Address'-attribute is set to a value higher than 125
- The 'SSA Enabled'-attribute [\(PROFIBUS DP-V1 Object \(FDh\)](#page-35-1)) is set to TRUE (or not implemented)
- The module is not in Data Exchange
- The module is addressed with the correct Ident Number
- No previous 'Set Slave Address'-request prevents the module from accepting the new settings

See also...

- • ["PROFIBUS DP-V1 Object \(FDh\)" on page 31](#page-35-1) (Attribute #4, 'SSA Enabled')
- • ["Supported DP Features" on page 37](#page-41-3)

**Note:** It is possible to disable support for this service by implementing the 'SSA Enabled'-attribute in the [PROFIBUS DP-V1 Object \(FDh\)](#page-35-1). In such case, a new GSD-file must be created, and fieldbus recertification is necessary.

# <span id="page-20-1"></span><span id="page-20-0"></span>**4. Anybus Module Objects**

## <span id="page-20-2"></span>**4.1 General Information**

This chapter specifies the Anybus Module Object implementation and how they correspond to the functionality in the Anybus-CompactCom PROFIBUS DP-V1.

Standard Objects:

- • ["Anybus Object \(01h\)" on page 17](#page-21-0)
- • ["Diagnostic Object \(02h\)" on page 18](#page-22-0)
- • ["Network Object \(03h\)" on page 20](#page-24-0)
- • ["Network Configuration Object \(04h\)" on page 22](#page-26-0)

Network Specific Objects:

- • ["PROFIBUS DP-V0 Diagnostic Object \(10h\)" on page 24](#page-28-0)
- • ["Network PROFIBUS DP-V1 Object \(0Bh\)" on page 26](#page-30-0)

## <span id="page-21-0"></span>**4.2 Anybus Object (01h)**

## **Category**

Basic

## **Object Description**

This object assembles all common Anybus data, and is described thoroughly in the general Anybus-CompactCom Software Design Guide.

## **Supported Commands**

Object: Get\_Attribute

Instance: Get\_Attribute Set\_Attribute Get\_Enum\_String

## **Object Attributes (Instance #0)**

(Consult the general Anybus-CompactCom Software Design Guide for further information).

## **Instance Attributes (Instance #1)**

#### **Basic**

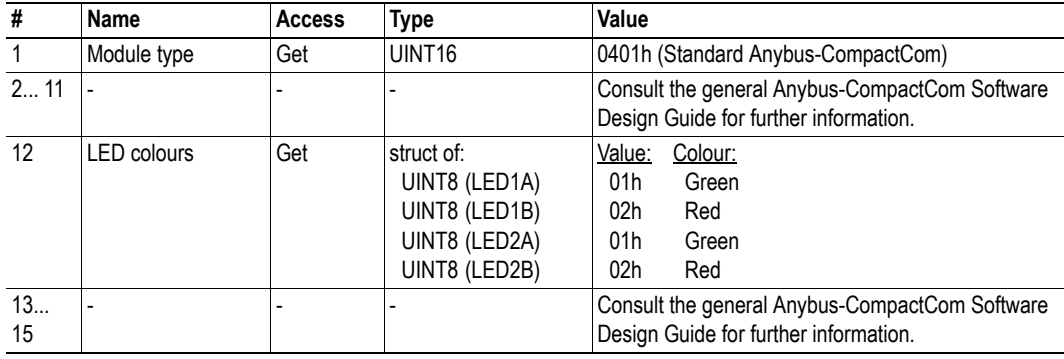

## <span id="page-22-1"></span><span id="page-22-0"></span>**4.3 Diagnostic Object (02h)**

### **Category**

Extended, advanced

## **Object Description**

This object provides a standardised way of handling host application events & diagnostics, and is thoroughly described in the general Anybus-CompactCom Software Design Guide. In the case of PROFI-BUS, each instance created in this object adds one Status PDU to the Extended Diagnostics.

**Note**: It is not possible to use the instances of the generic Diagnostic Object (02h) and "Diagnostic data" (instance 1, attribute 1 in the PROFIBUS DP-V0 Diagnostic Object) simultaneously, see also PROFIBUS DP-V0 Diagnostic Object (page [24\)](#page-28-0)

### **Supported Commands**

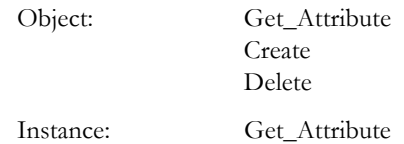

## **Object Attributes (Instance #0)**

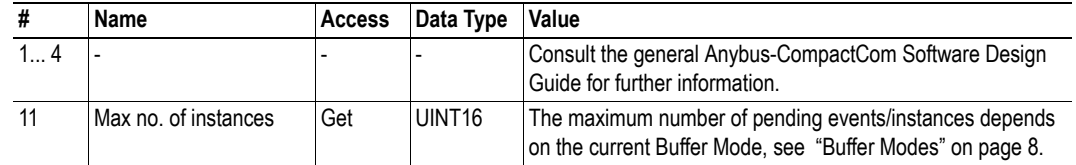

## **Instance Attributes (Instance #1... #11)**

#### **Extended**

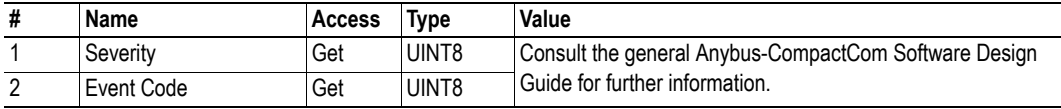

#### **Advanced**

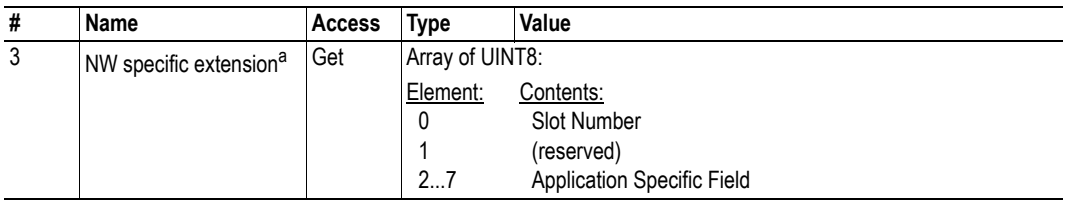

a. The use of this attribute is optional; if not implemented, the module will use slot no. 0 (zero), and the 'Severity' and 'Event Code'-attributes will be reported as application specific data. If implemented, a custom GSD-file may be required.

- • ["Diagnostics" on page 11](#page-15-3)
- GSD related keywords: ["Status Diagnostic Messages" on page 44](#page-48-1)
- GSD related keywords[: "Diagnostic-related Keywords" on page 43](#page-47-1)

## <span id="page-24-0"></span>**4.4 Network Object (03h)**

### **Category**

Basic

### **Object Description**

This object contains network specific data for the module. It also controls the mapping of ADIs to the process data part of the telegrams. For more information, consult the general Anybus-CompactCom Software Design Guide.

**Note:** The order in which ADIs are mapped to Process Data is significant and must be replicated in the PROFIBUS master when setting up the network communication.

### **Supported Commands**

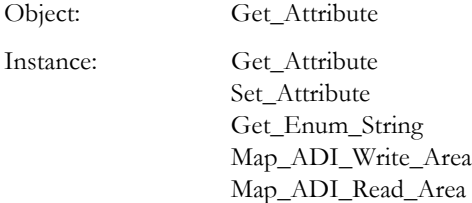

### **Object Attributes (Instance #0)**

(Consult the general Anybus-compactCom Software Design Guide for further information).

## **Instance Attributes (Instance #1)**

#### **Basic**

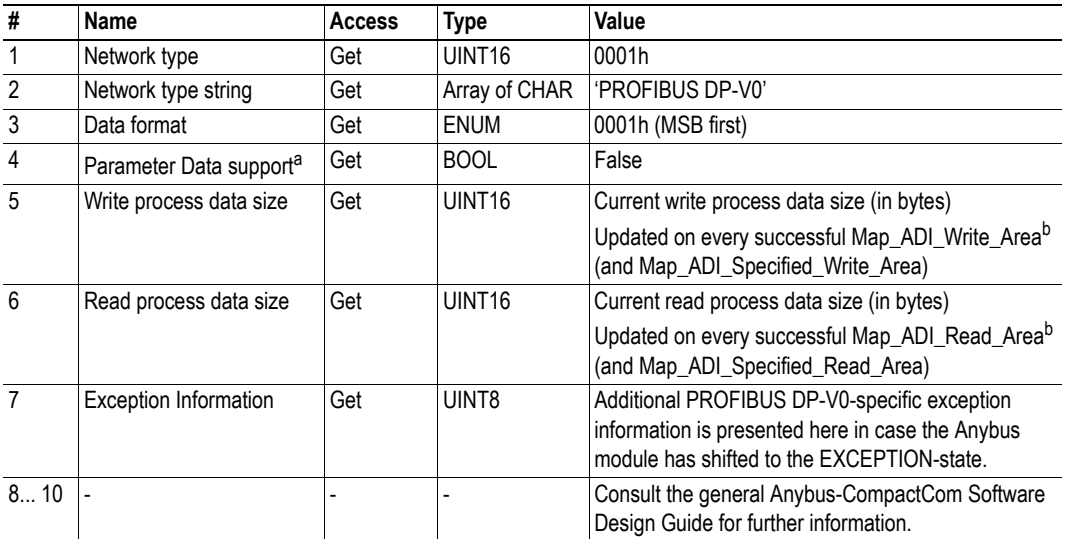

a. This attribute indicates if the network supports acyclic data services and must not be confused with PROFIBUS Parametrization Data.

<span id="page-25-0"></span>b. Consult the general Anybus-CompactCom Software Design Guide for further information.

## **Exception Information**

This attribute holds additional information when the Anybus module shifts to the EXCEPTION-state.

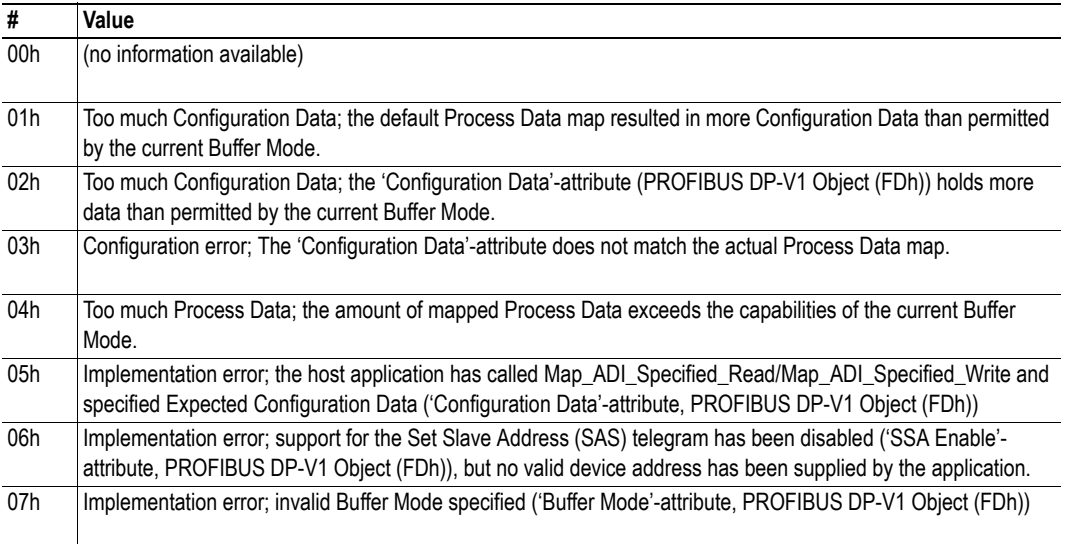

## <span id="page-26-1"></span><span id="page-26-0"></span>**4.5 Network Configuration Object (04h)**

### **Category**

Basic, advanced

### **Object Description**

This object contains network specific configuration parameters that may be configured by the end user.

**Note 1:** A 'Reset'-command towards this object will cause the module to revert all instance values to their factory default values.

### **Supported Commands**

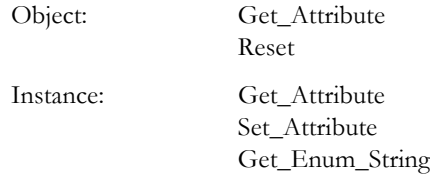

### **Object Attributes (Instance #0)**

(Consult the general Anybus-CompactCom Software Design Guide for further information).

### **Instance Attributes (Instance #1, 'Node Address')**

#### **Basic**

The module must be assigned a unique node address (a.k.a. device address) in order to be able to communicate on the PROFIBUS network. Valid settings range from 0... 125.

Address 126 is reserved for SSA functionality, see ["Set Slave Address" on page 15.](#page-19-1) This feature allows the device address to be set from the PROFIBUS master.

**Note:** In order to ensure fieldbus conformance, the recommendations stated in the Anybus-CompactCom Software Design Guide regarding this parameter must be followed.

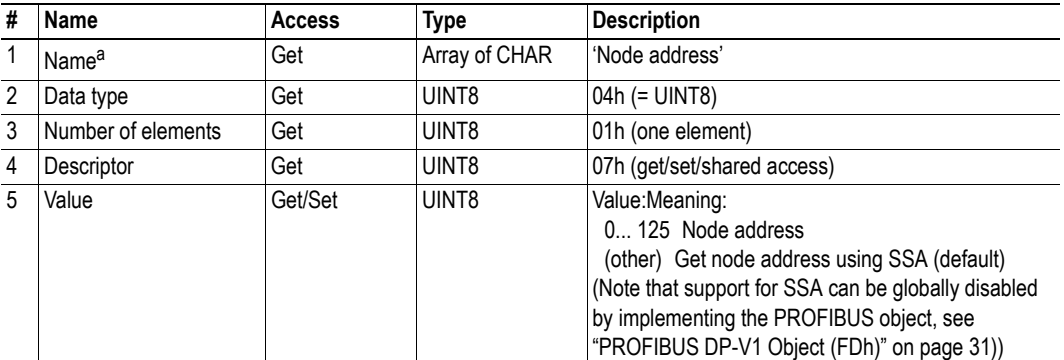

a. Multilingual, see ["Multilingual Strings" on page 23](#page-27-0).

## <span id="page-27-0"></span>**Multilingual Strings**

The instance names and enumeration strings in this object are multi-lingual, and are translated based on the current language settings as follows:

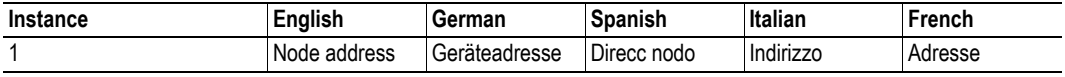

# <span id="page-28-1"></span><span id="page-28-0"></span>**4.6 PROFIBUS DP-V0 Diagnostic Object (10h)**

## **Category**

Extended

## **Object Description**

This object provides completely transparent extended diagnostic data.

**Note**: Instance #1 can not be used in conjunction with the standard Diagnostic Object (page [18](#page-22-0)).

## **Supported Commands**

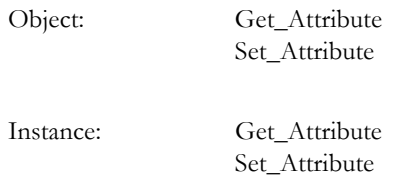

## **Object Attributes (Instance #0)**

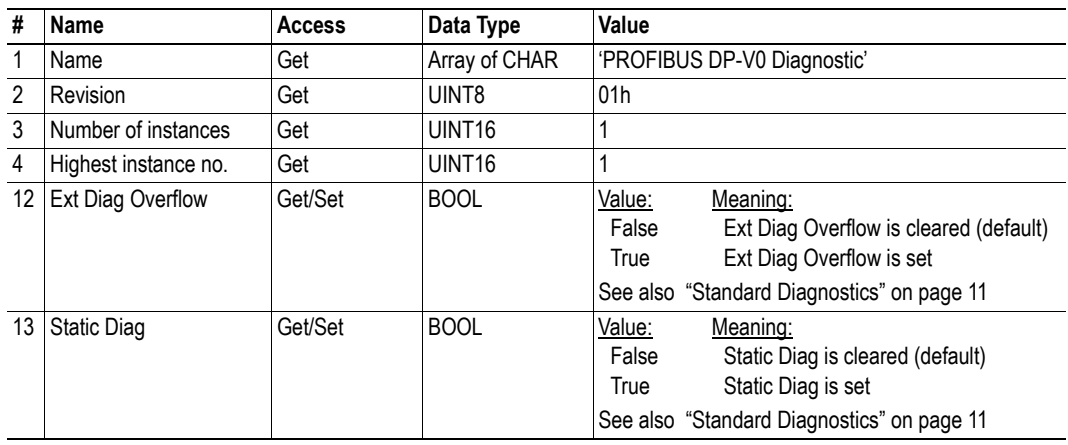

## **Instance Attributes (Instance #1)**

#### **Extended**

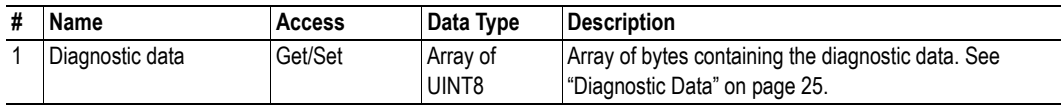

### <span id="page-29-0"></span>**Diagnostic Data**

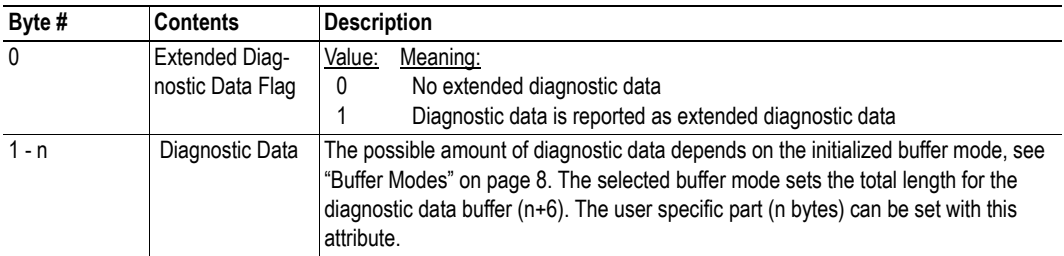

The picture below shows how the attributes in this object are mapped to the PROFIBUS diagnostic data telegram.<sup>1</sup>

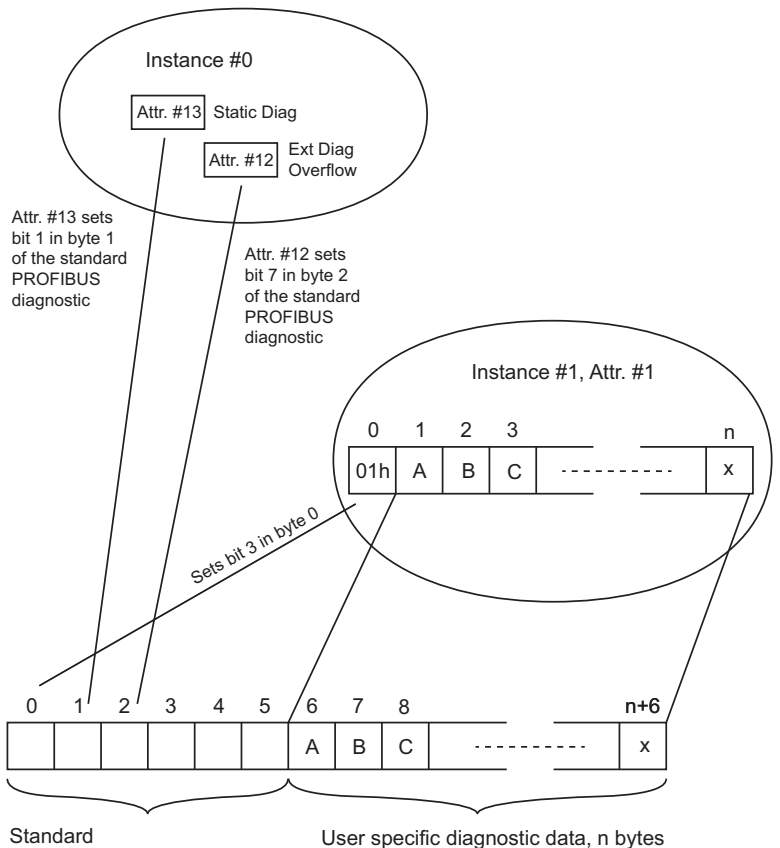

PROFIBUS diagnostic information, 6 bytes

- Byte 0 in attribute  $#1$  in instance  $#1$  is a flag that indicates when extended diagnostics is available for reading. This byte is mapped to bit 3 of byte 0 in the standard PROFIBUS diagnostic data telegram.
- If the extended diagnostic data is larger than n bytes, the application must set attribute #12 in instance #0, thus setting bit 7 in byte 2 of the telegram.
- Attribute #13 in instance #0 has to be set by the application to indicate whether the extended diagnostiscs is static or not. If this attribute is set, bit 1 in byte 1 of the telegram is set.

<sup>1.</sup> See PROFIBUS Network Specification (IEC 61158) for information on the standard PROFIBUS diagnostic telegram.

# <span id="page-30-1"></span><span id="page-30-0"></span>**4.7 Network PROFIBUS DP-V1 Object (0Bh)**

## **Category**

Extended

## **Object Description**

-

## **Supported Commands**

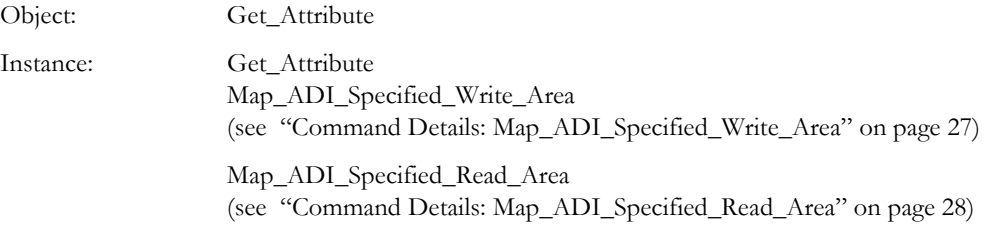

## **Object Attributes (Instance #0)**

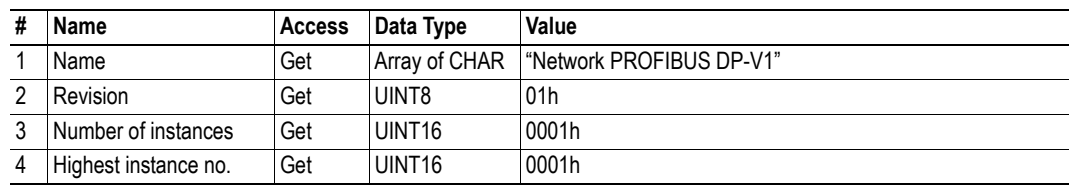

## **Instance Attributes**

-

Doc.Id. SCM-1200-059 Anybus CompactCom PROFIBUS DP-V0 Doc.Rev. 1.02

## <span id="page-31-0"></span>**Command Details: Map\_ADI\_Specified\_Write\_Area**

#### **Category**

Extended

#### **Details**

Command Code: 10h

Valid for: Object

#### **Description**

This command is functionally equivalent to Map\_ADI\_Write\_Area, with the exception of certain additional PROFIBUS-specific parameters specifying custom module identifiers, which is particularly useful when mapping ADIs with multiple elements.

**Note 1:** Mixed calls to Map\_ADI\_Specified\_Write\_Area and Map\_ADI\_Write\_Area is not permitted.

**Note 2:** The module definitions must be represented in the GSD-file.

**Note 3:** The order in which ADIs are mapped to Process Data is significant and must be replicated in the PROFIBUS master when setting up the network communication.

**• Command**

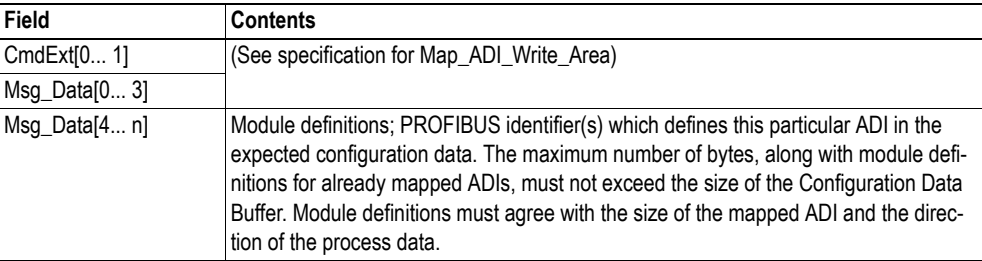

**• Response (Success)**

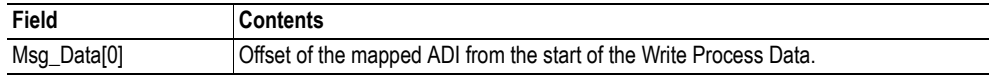

- • ["Network Object \(03h\)" on page 20](#page-24-0)
- • ["Object Specific Error Codes" on page 29](#page-33-0)
- Map\_ADI\_Write\_Area (consult the Anybus-CompactCom Software Design Guide)

## <span id="page-32-0"></span>**Command Details: Map\_ADI\_Specified\_Read\_Area**

#### **Category**

Extended

#### **Details**

Command Code: 11h

Valid for: Object

#### **Description**

This command is functionally equivalent to Map\_ADI\_Read\_Area, with the exception of certain additional PROFIBUS-specific parameters specifying custom module identifiers, which is particularly useful when mapping ADIs with multiple elements.

**Note 1:** Mixed calls to Map\_ADI\_Specified\_Read\_Area and Map\_ADI\_Read\_Area is not permitted.

**Note 2:** The module definitions must be represented in the GSD-file.

**Note 3:** The order in which ADIs are mapped to Process Data is significant and must be replicated in the PROFIBUS master when setting up the network communication.

**• Command**

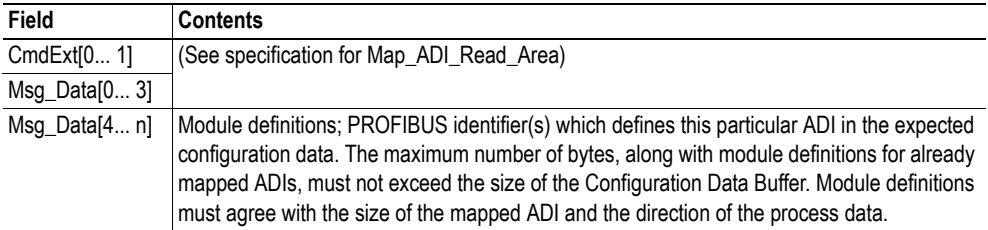

**• Response (Success)**

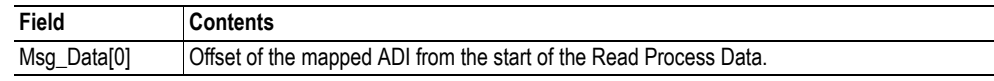

- • ["Network Object \(03h\)" on page 20](#page-24-0)
- • ["Object Specific Error Codes" on page 29](#page-33-0)
- Map ADI Read Area (consult the Anybus-CompactCom Software Design Guide)

## <span id="page-33-0"></span>**Object Specific Error Codes**

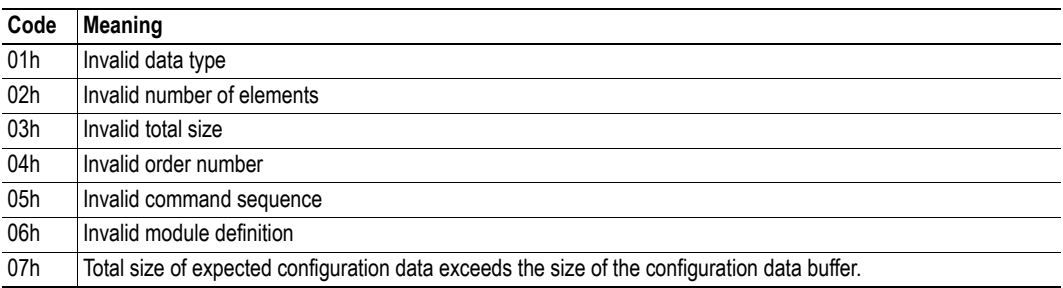

# <span id="page-34-1"></span><span id="page-34-0"></span>**5. Host Application Objects**

## <span id="page-34-2"></span>**5.1 General Information**

This chapter specifies the host application object implementation in the module. The objects listed here may optionally be implemented within the host application firmware to expand the PROFIBUS implementation.

Standard Objects:

- Application Object (see Anybus-CompactCom Software Design Guide)
- Application Data Object (see Anybus-CompactCom Software Design Guide)

Network Specific Objects:

• w

## <span id="page-35-1"></span><span id="page-35-0"></span>**5.2 PROFIBUS DP-V1 Object (FDh)**

## **Category**

Basic, extended, advanced

## **Object Description**

This object implements PROFIBUS-specific settings in the host application.

The implementation of this object is optional; the host application can support none, some, or all of the attributes specified below. The module will attempt to retrieve the values of these attributes during startup; if an attribute is not implemented in the host application, simply respond with an error message (06h, "Invalid CmdExt[0]"). In such case, the module will use its default value.

If the module attempts to retrieve a value of an attribute not listed below, respond with an error message (06h, "Invalid CmdExt[0]").

**Note 1:** During operation, the host application must always be able to respond to requests from the module. Respond either with the requested data or an adequate error message. Never leave a request from the module unattended.

**Note 2:** Altering the default settings within this object may require a new GSD-file, which in turn requires fieldbus re-certification.

See also...

- • ["Front View" on page 5](#page-9-1)
- • ["Electronic Data Sheet \(GSD\)" on page 7](#page-11-5)
- • ["GSD-file Customization" on page 35](#page-39-3)
- Anybus CompactCom Software Design Guide, "Error Codes"

## **Supported Commands**

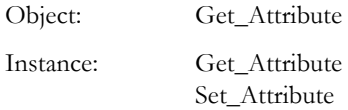

### **Object Attributes (Instance #0)**

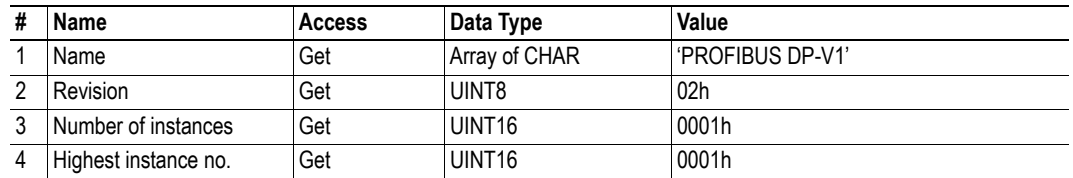

## <span id="page-36-0"></span>**Instance Attributes (Instance #1)**

### **Basic**

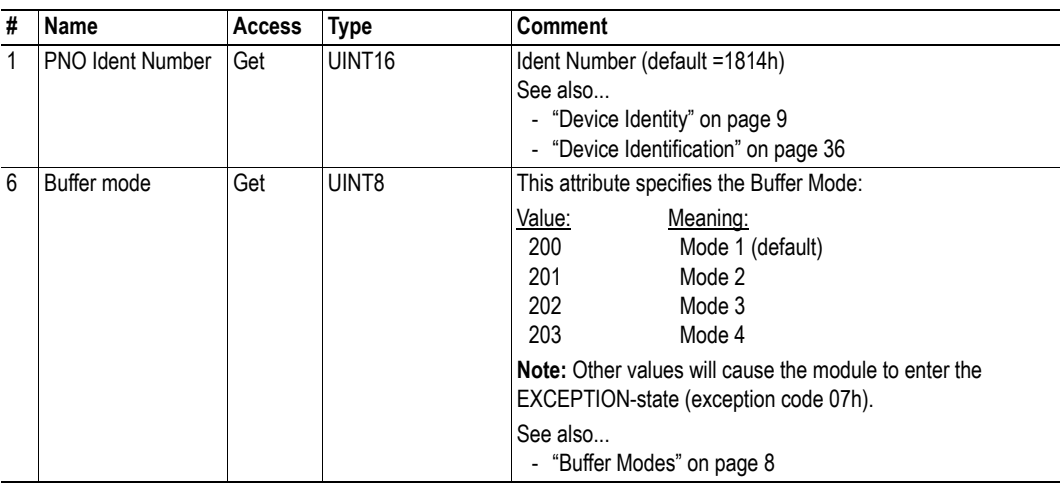

### **Extended**

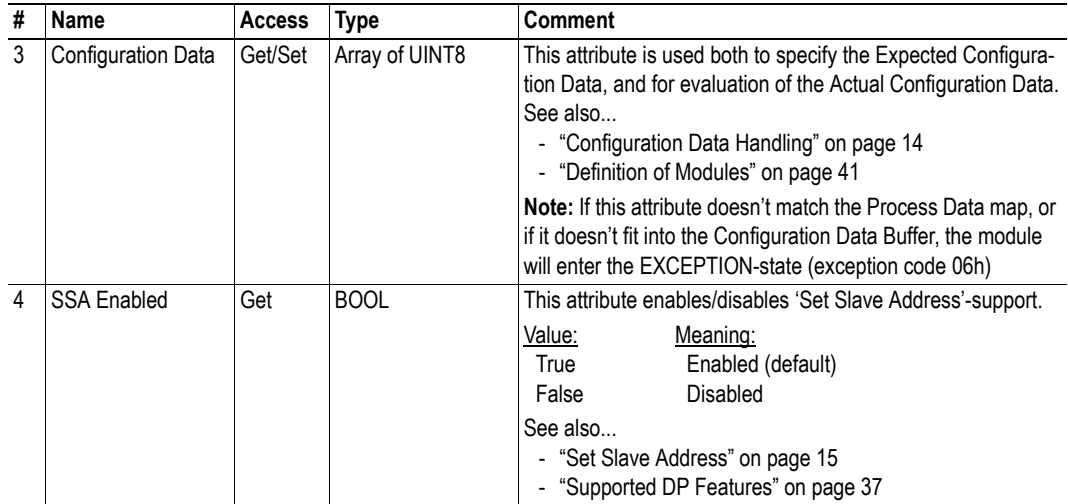

#### **Advanced**

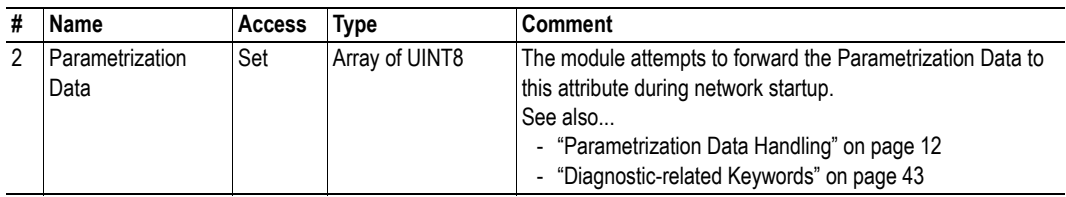

# <span id="page-37-1"></span><span id="page-37-0"></span>**A. Categorization of Functionality**

The objects, including attributes and services, of the Anybus CompactCom and the application are divided into three categories: basic, advanced and extended.

# <span id="page-37-2"></span>**A.1 Basic**

This category includes objects, attributes and services that are mandatory to implement or to use. They will be enough for starting up the Anybus CompactCom and sending/receiving data with the chosen network protocol. The basic functions of the industrial network are used.

Additional objects etc, that will make it possible to certify the product also belong to this category.

## <span id="page-37-3"></span>**A.2 Extended**

Use of the objects in this category extends the functionality of the application. Access is given to the more specific characteristics of the industrial network, not only the basic moving of data to and from the network. Extra value is given to the application.

# <span id="page-37-4"></span>**A.3 Advanced**

The objects, attributes and services that belong to this group offer specialized and/or seldom used functionality. Most of the available network functionality is enabled and accessible. Access to the specification of the industrial network is normally required.

# <span id="page-38-1"></span><span id="page-38-0"></span>**B. Implementation Details**

## <span id="page-38-2"></span>**B.1 SUP-Bit Definition**

The supervised bit (SUP) indicates that the network participation is supervised by another network device. For PROFIBUS, this bit is set when any of the following conditions are fulfilled.

- Parametrization and Configuration Data has been accepted (i.e. MS0 connection established)
- An MS2 connection is open

## <span id="page-38-3"></span>**B.2 Anybus State Machine**

The table below describes how the Anybus state machine relates to the PROFIBUS network.

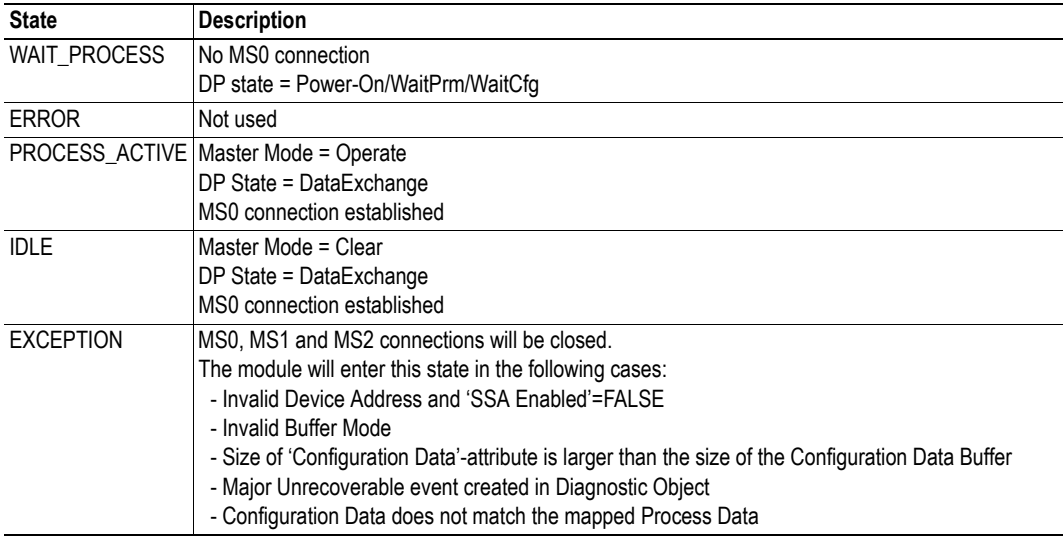

# <span id="page-38-4"></span>**B.3 Watchdog Behaviour (Application Stopped)**

If the application watchdog expires, the module will enter the 'EXCEPTION' state, terminate all open PROFIBUS connections and leave the network.

# <span id="page-39-3"></span><span id="page-39-1"></span><span id="page-39-0"></span>**C. GSD-file Customization**

# <span id="page-39-2"></span>**C.1 General**

The GSD-file specifies the characteristics of the device, and is used by the PROFIBUS configuration tool when setting up the network.

HMS provides a generic GSD-file, which corresponds to the default settings in the module. However, due to the flexible nature of the Anybus-CompactCom concept, it is possible to alter the behavior of the product in a way that invalidates the generic GSD-file. In such case, a custom GSD-file must be created, and fieldbus re-certification is necessary.

This chapter is intended to provide a brief overview of the GSD entries that may need alteration, and how they correspond to settings within the Anybus module. Some of the entries should not be changed, and the others are divided in the same way as the objects and object attributes, into the groups Basic, Extended and Advanced.

For further information, consult the Specification for PROFIBUS Device Description and Device Integration Volume 1: GSD (order. no. 2.122).

**Note:** The user is expected to have sufficient knowledge in the PROFIBUS networking system to understand the concepts involved when performing the changes specified in this chapter. In case of uncertainties, send the customized GSD-file to HMS for verification.

## <span id="page-40-1"></span><span id="page-40-0"></span>**C.2 Device Identification**

## **General**

By default, the module will appear as a generic Anybus implementation ('Anybus CompactCom DPV0') from HMS Industrial Networks (PROFIBUS ident no. 1814h).

However, the identity of the module can be customized to appear as a vendor specific implementation by creating a custom GSD-file and implementing the 'PNO Ident Number'-attribute in the [PROFIBUS](#page-35-1)  [DP-V1 Object \(FDh\)](#page-35-1).

Contact PNO to obtain a unique Ident Number.

## **GSD-file Entries**

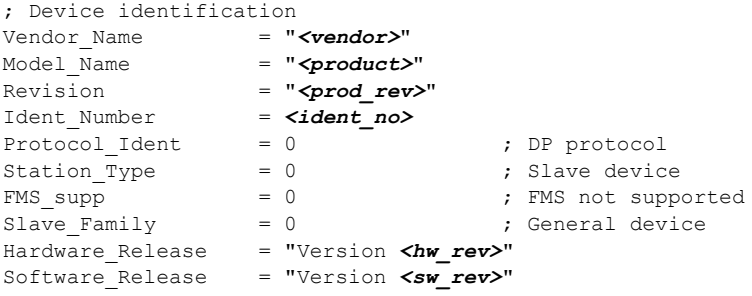

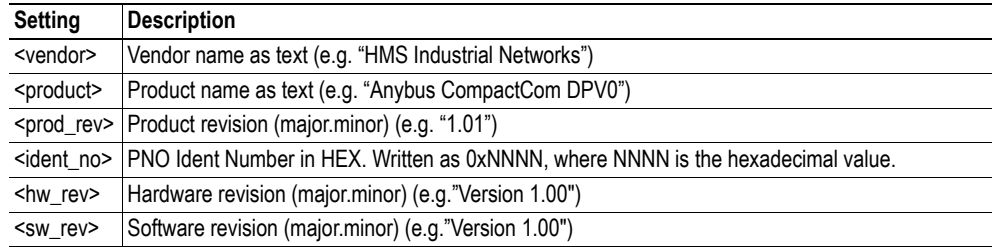

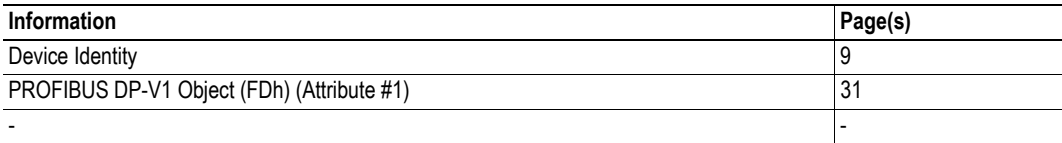

## <span id="page-41-0"></span>**C.3 Supported Hardware Features**

### **General**

Do not change the standard settings.

### **GSD-file Entries**

; Supported hardware features Redundancy = 0 ; not supported Repeater Ctrl Sig = 2 ; TTL 24V Pins = 0 ; not connected Implementation\_Type= "NP30"

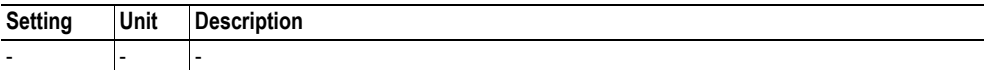

### **Related Information**

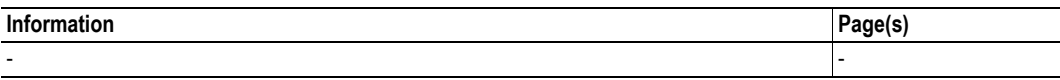

## <span id="page-41-3"></span><span id="page-41-1"></span>**C.4 Supported DP Features**

### **General**

-

<span id="page-41-2"></span>**C.4.1 GSD-file Entries**

```
; Supported DP features
Freeze Mode supp = 1Sync Mode supp = 1
Auto Baud supp = 1
Set_Slave_Add_supp= <SSA><br>Fail Safe = 1
Fail Safe
```
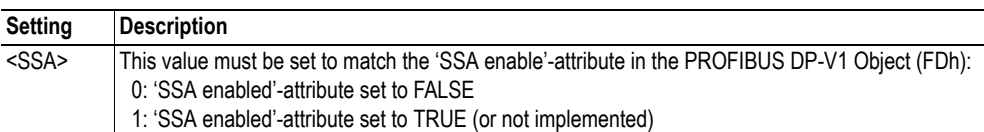

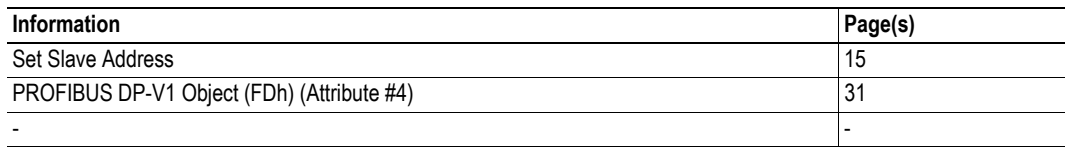

# <span id="page-42-0"></span>**C.5 Supported Baudrates**

### **General**

Do not change the standard settings.

## **GSD-file Entries**

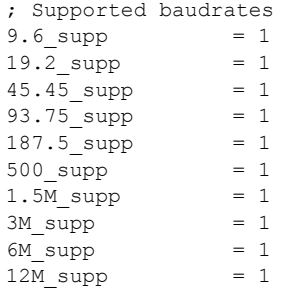

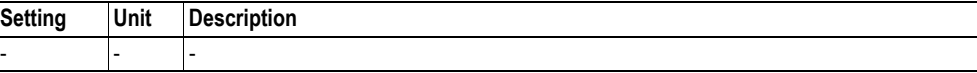

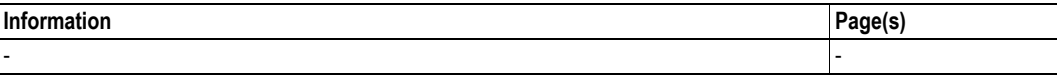

## <span id="page-43-0"></span>**C.6 Maximum Responder Time for Supported Baudrates**

### **General**

Do not change the standard settings.

## **GSD-file Entries**

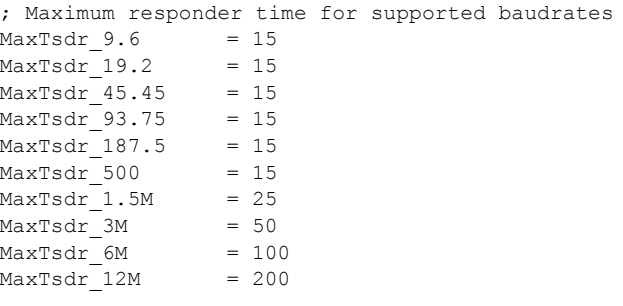

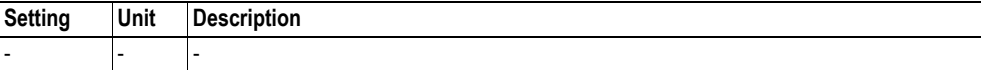

## **Related Information**

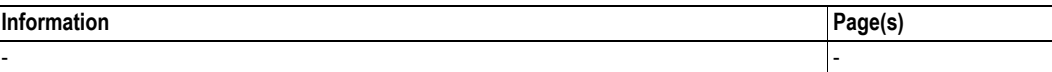

# <span id="page-43-1"></span>**C.7 Maximum Polling Frequency**

#### **General**

Do not change the standard settings.

### **GSD-file Entries**

```
; Maximum polling frequency
Min Slave Intervall= 1 \qquad ; 0.1 ms
```
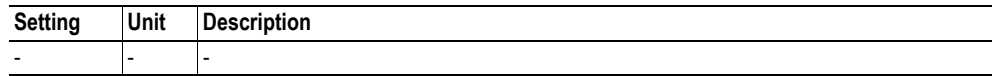

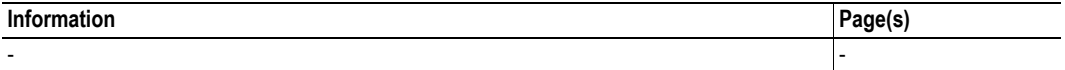

# <span id="page-44-1"></span><span id="page-44-0"></span>**C.8 I/O-related Keywords**

## **General**

-

**GSD-file Entries**

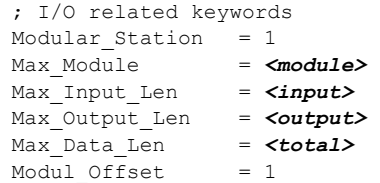

### **Basic**

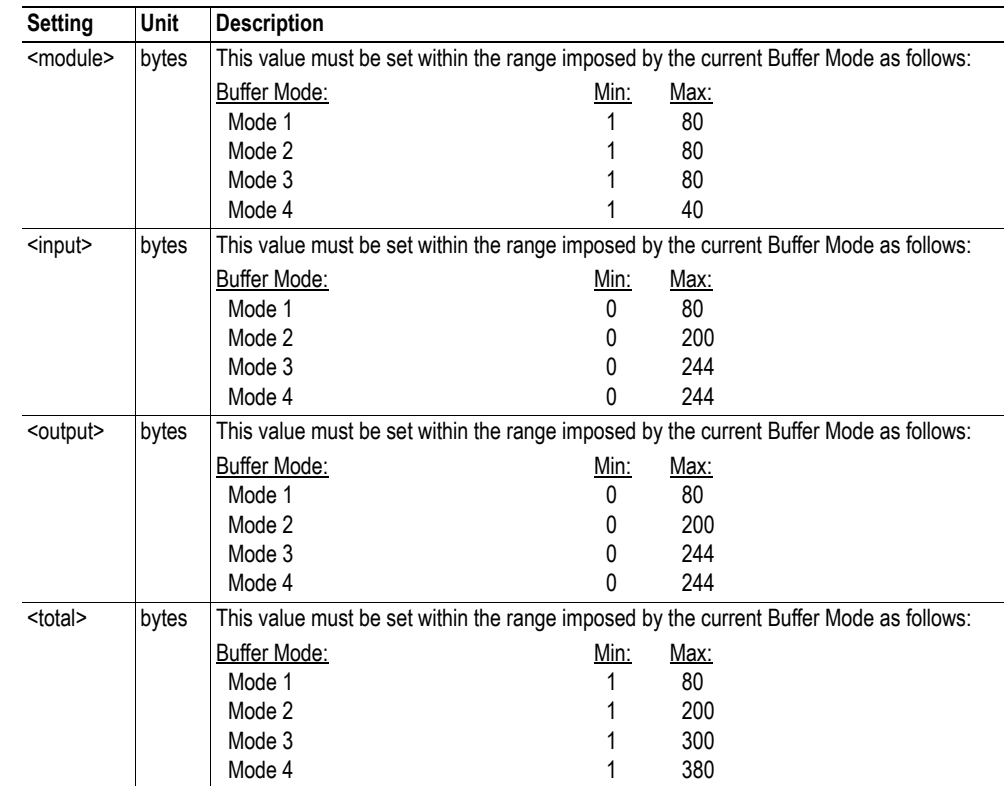

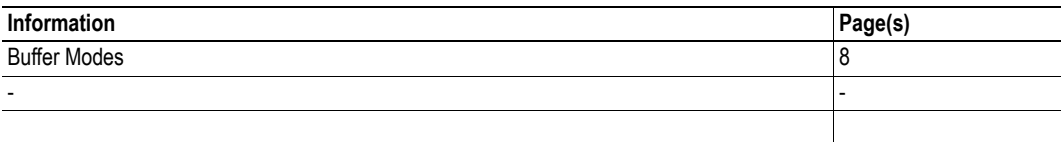

## <span id="page-45-1"></span><span id="page-45-0"></span>**C.9 Definition of Modules**

### **General**

These parameters generally only need to be altered if customizing module names, if using network-specific ADI mapping commands (Map\_ADI\_Specified\_Read\_Area and

Map\_ADI\_Specified\_Write\_Area), or if the Configuration Data attribute [\( "PROFIBUS DP-V1 Object](#page-35-1)  [\(FDh\)" on page 31](#page-35-1)) has been implemented.

### **GSD-file Entries**

```
; Definition of modules
Module = "<name>" <identifier>
<module_id>
EndModule
```
#### **Extended**

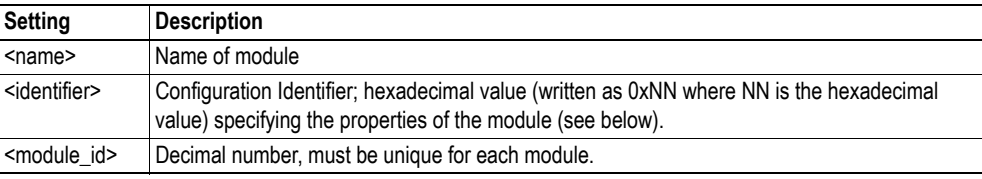

### **Identifier Explanation**

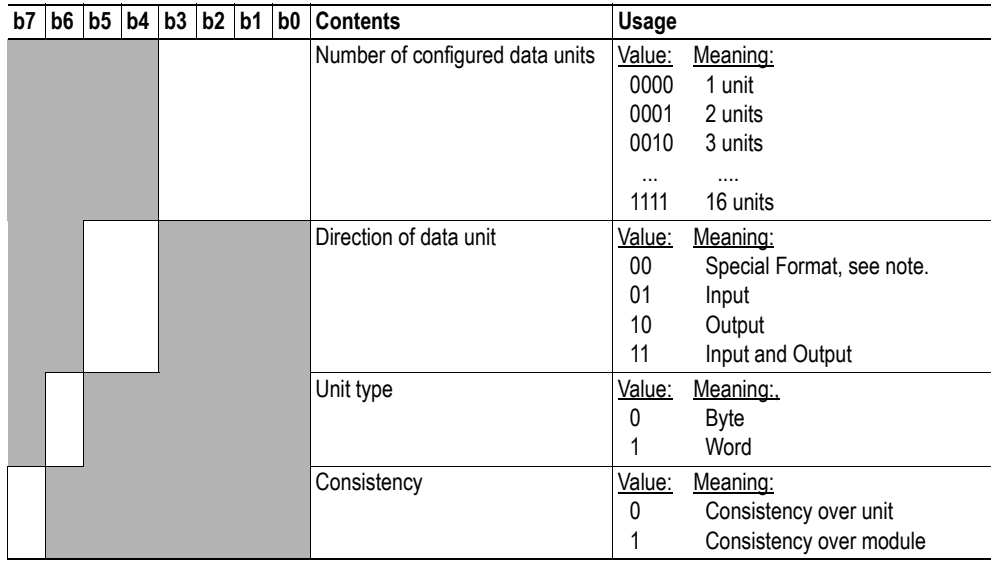

**Note: Advanced** users may want to specify modules using the special (extended) ID format. Exactly how this is done is beyond the scope of this document.

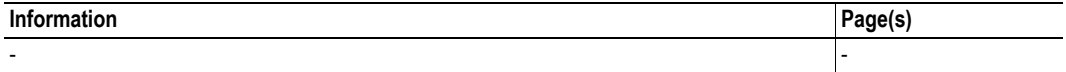

## <span id="page-46-1"></span><span id="page-46-0"></span>**C.10 Parametrization-related Keywords**

### **General**

These parameters generally only need to be altered in advanced implementations which requires the use of User Parameterization Data. The details about such implementations are beyond the scope of this document and requires in-depth knowledge in the PROFIBUS networking system.

### **GSD-file Entries**

```
; Parametrization related keywords
Max_User_Prm_Data_Len = <up_len>
Ext_User_Prm_Data_Const(0) = <up_data>
```
Default setting of Max\_User\_Prm\_Data\_Len is 0. If the user wants to make use of User Parametrization Data this parameter must be changed to:

```
Max User Prm Data Len = (Size of Prm data attr - 7)
```
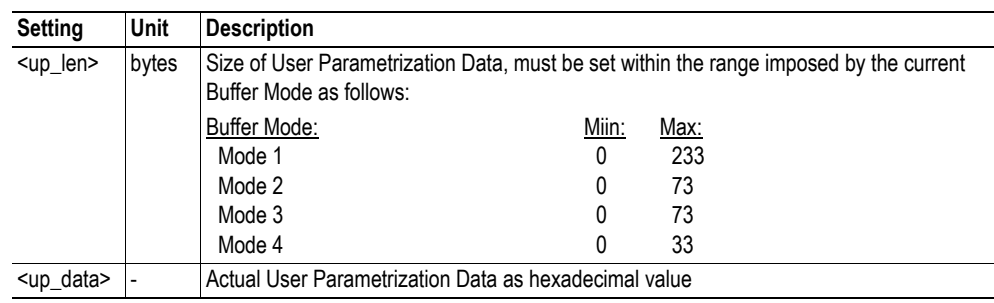

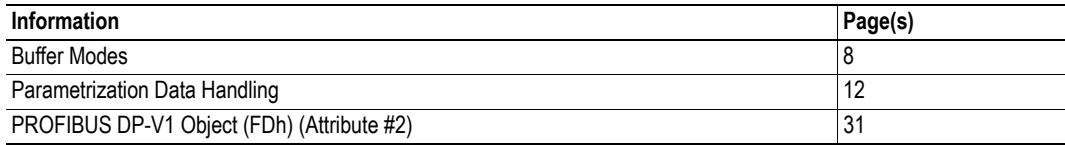

# <span id="page-47-1"></span><span id="page-47-0"></span>**C.11 Diagnostic-related Keywords**

## **General**

-

## **GSD-file Entries**

; Diagnostic related keywords Max\_Diag\_Data\_Len = *<diag\_len>*

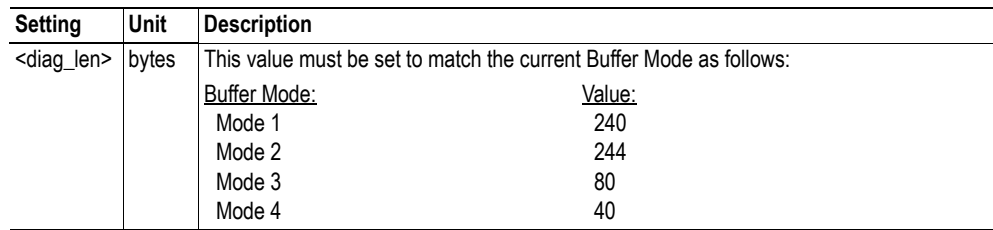

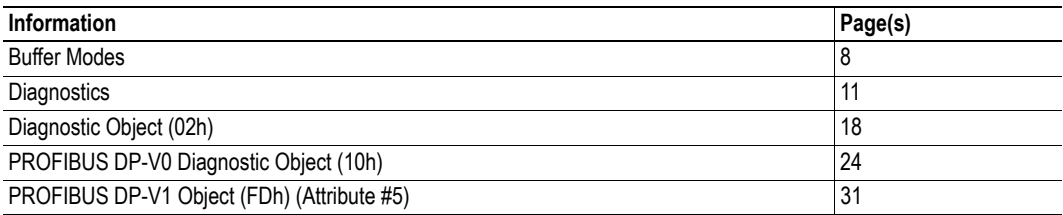

## <span id="page-48-1"></span><span id="page-48-0"></span>**C.12 Status Diagnostic Messages**

## **General**

These settings may need alteration when the 'NW specific extension' of the Diagnostic Object is used. It is generally recommended to remove Diagnostic Codes which are not used by the implementation (e.g. remove 'Value (48) = "Voltage"' if this code is not applicable for the end product).

These keywords are only applicable if the standard diagnostics object is used.

## **GSD-file Entries**

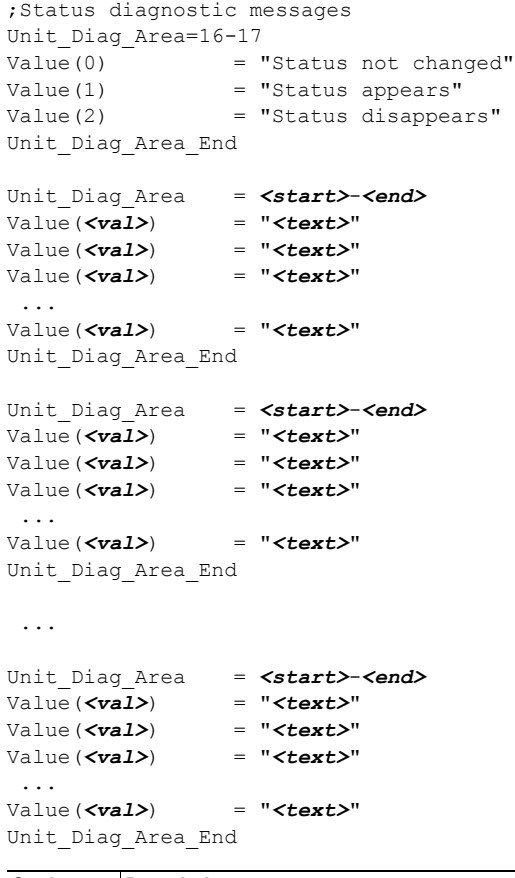

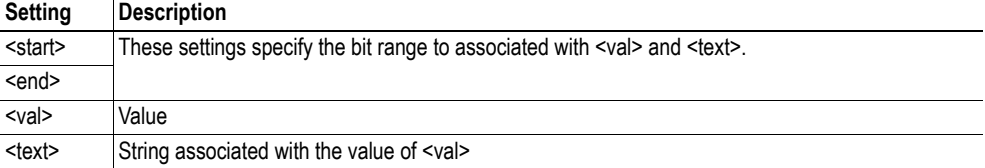

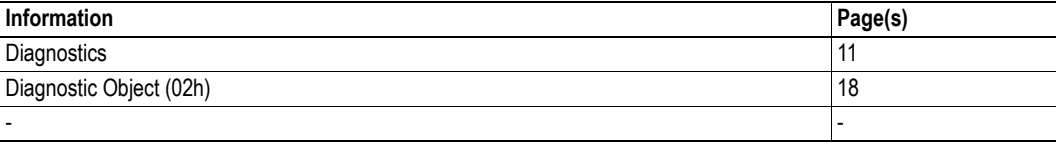

# <span id="page-49-0"></span>**C.13 DP-V1 Keywords**

## **General**

Do not change this entry

## **GSD-file Entries**

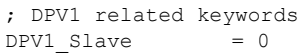

**47**

## *Appendix D*

# <span id="page-52-1"></span><span id="page-52-0"></span>**D. Technical Specification**

## <span id="page-52-2"></span>**D.1 Protective Earth (PE) Requirements**

In order to ensure proper EMC behaviour, the module must be properly connected to protective earth via the PE pad / PE mechanism described in the general Anybus-CompactCom Hardware Design Guide.

HMS Industrial Networks does not guarantee proper EMC behaviour unless these PE requirements are fulfilled.

## <span id="page-52-3"></span>**D.2 Power Supply**

#### **Supply Voltage**

The module requires a regulated 3.3V power source as specified in the general Anybus-CompactCom Hardware Design Guide.

#### <span id="page-52-6"></span>**Power Consumption**

The Anybus-CompactCom PROFIBUS DP-V0 is designed to fulfil the requirements of a Class A module. For more information about the power consumption classification used on the Anybus-CompactCom platform, consult the general Anybus-CompactCom Hardware Design Guide.

The current hardware design consumes up to 230mA<sup>12</sup>.

**Note:** It is strongly advised to design the power supply in the host application based on the power consumption classifications described in the general Anybus-CompactCom Hardware Design Guide, and not on the exact power requirements of a single product.

## <span id="page-52-4"></span>**D.3 Environmental Specification**

Consult the Anybus-CompactCom Hardware Design Guide for further information.

## <span id="page-52-5"></span>**D.4 EMC Compliance**

Consult the Anybus-CompactCom Hardware Design Guide for further information.

<sup>1.</sup> Note that in line with HMS policy of continuous product development, we reserve the right to change the exact power requirements of this product without prior notification. Note however that in any case, the Anybus-CompactCom PROFIBUS DP-V0 will remain as a Class A module.

<sup>2.</sup> This value is valid under the condition that no current is being drawn from bus connector pin 6 (+5V termination power; see [1-5 "PROFIBUS Connector \(DB9F\)"](#page-9-2)).

# <span id="page-53-1"></span><span id="page-53-0"></span>**E. Timing & Performance**

# <span id="page-53-2"></span>**E.1 General Information**

This chapter specifies timing and performance parameters that are verified and documented for the Anybus CompactCom PROFIBUS DP-V0.

The following timing aspects are measured:

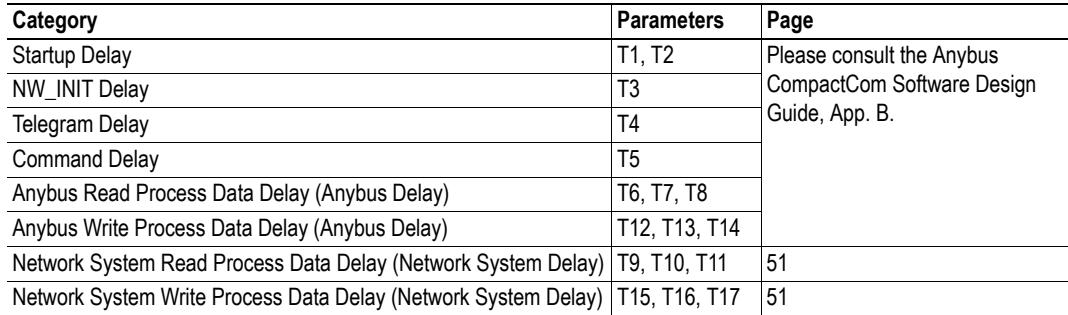

## <span id="page-54-0"></span>**E.2 Process Data**

## **E.2.1 Overview**

<span id="page-54-1"></span>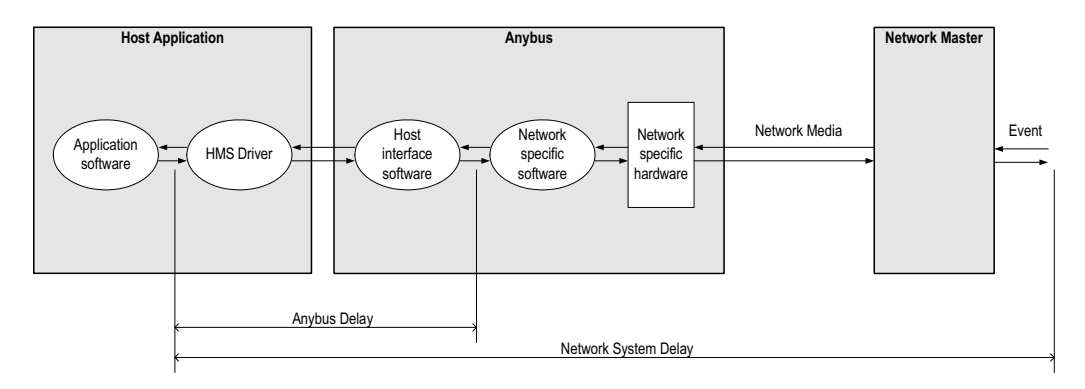

## <span id="page-54-2"></span>**E.2.2 Anybus Read Process Data Delay (Anybus Delay)**

The Read Process Data Delay (labelled 'Anybus delay' in the figure above) is defined as the time measured from just before new data is buffered and available to the Anybus host interface software, to when the data is available to the host application (just after the new data has been read from the driver).

Please consult the Anybus CompactCom Software Design Guide, Appendix B, for more information.

## <span id="page-54-3"></span>**E.2.3 Anybus Write Process Data Delay (Anybus Delay)**

The Write Process Data Delay (labelled 'Anybus delay' in the figure) is defined as the time measured from the point the data is available from the host application (just before the data is written from the host application to the driver), to the point where the new data has been forwarded to the network buffer by the Anybus host interface software.

Please consult the Anybus CompactCom Software Design Guide, Appendix B, for more information.

## <span id="page-55-0"></span>**E.2.4 Network System Read Process Data Delay (Network System Delay)**

The Network System Read Process Data Delay (labelled 'Network System Delay in the figure), is defined as the time measured from the point where an event is generated at the network master to when the corresponding data is available to the host application (just after the corresponding data has been read from the driver).

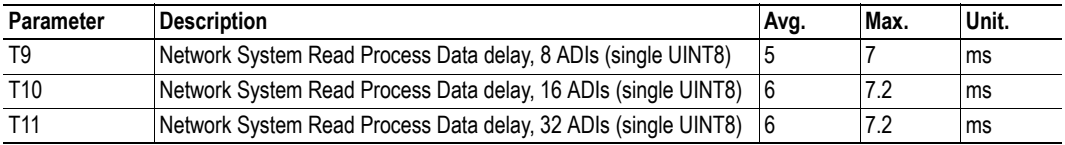

#### **Conditions:**

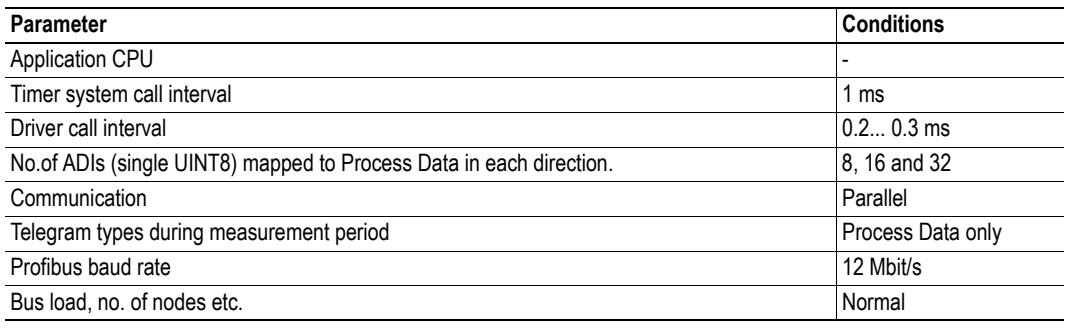

## <span id="page-55-1"></span>**E.2.5 Network System Write Process Data Delay (Network System Delay)**

The Network System Write Process Data Delay (labelled 'Network System Delay in the figure), is defined as the time measured from the time after the new data is available from the host application (just before the data is written to the driver) to when this data generates a corresponding event at the network master.

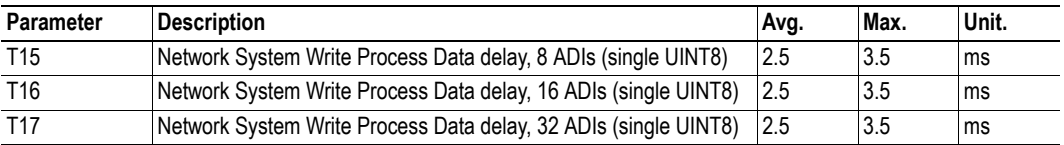

Conditions: as in ["Network System Read Process Data Delay \(Network System Delay\)" on page 51.](#page-55-0)